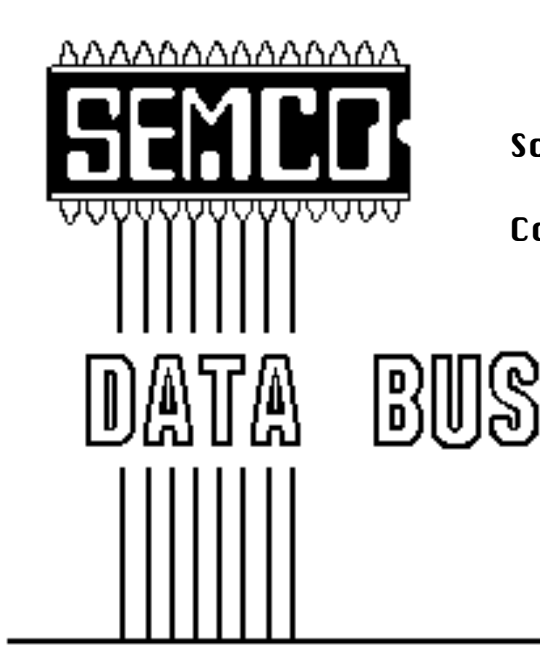

Official Newsletter

SouthEastern Michigan

Computer Organization

PICTURES Pages 17–22

# **Volume 22 OCTOBER 1997 Number 10**

# **IN THIS ISSUE**

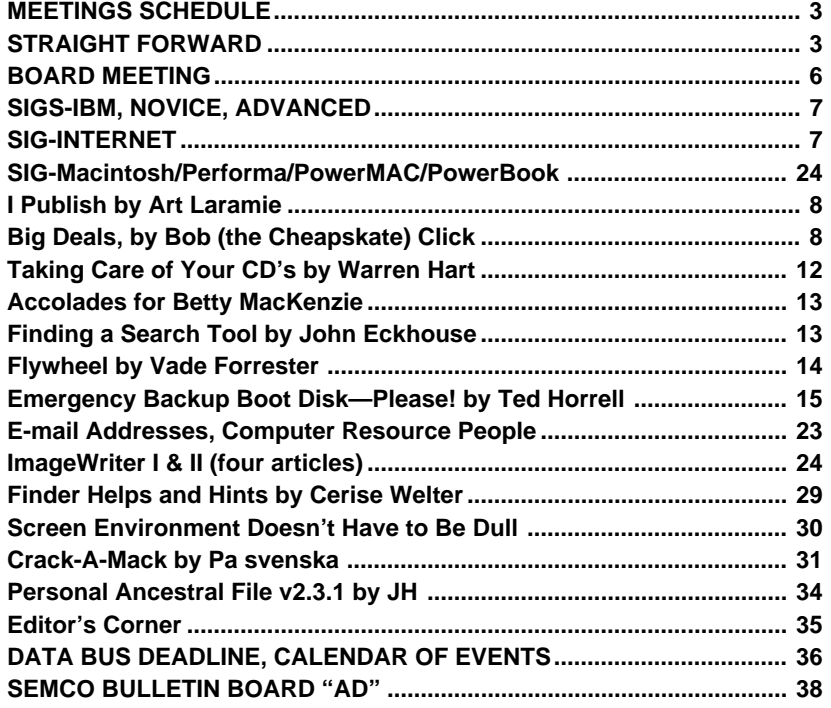

#### **SEMCO OFFICERS**

President Steve Yuhasz (313) 261-5878 Vice President Jerry Comptois (248) 651-2504 Treasurer Roger Gay (248) 641-8245

Secretary **Pat Kreiling** (248) 338-3834 (day)

### **NEWSLETTER STAFF**

Calendar of Events **Chairmanship open**

Editor Beth Fordyce (248) 626-5105 Editorial Assistants: Harold Balmer, Phyllis Evans Publisher Phil "Vic" Charns (248) 398-4465

### **SIG (SPECIAL INTEREST GROUP) CHAIRPERSONS**

SIG-INTERNET Richard Jackson (248) 546-3694 SIG-IBM: CoChairman Tom Callow (248) 642-1920 (9-5) CoChairman Warner Mach (313) 326-0733 SIG-IBM NOVICE **Position open** SIG-ADVANCED Franz Breidenich (248) 398-3359 APPLE: SIG-MAC: Chrmn Beth Fordyce (248) 626-5105 Apple Ambassador Harold Balmer (248) 682-2335 SUB-SIG Software Librarian Harold Balmer (248) 682-2335 Technical Assistant Phyllis Evans (313) 532-3634

The SouthEastern Michigan Computer Organization (SEMCO) is a non-profit group dedicated to providing information, education and a forum to computer users (professional and amateur) and other interested individuals. Membership in SEMCO is open to all individuals 18 years or older. Persons under 18 years may become members through the sponsorship of a parent or guardian. Dues \$25/year include monthly DATA BUS, access to SEMCO's Message Service, and free personal ads.

> **All SEMCO correspondence should be addressed to SEMCO - P.O. Box 707 - Bloomfield Hills, MI 48303-0707** Web site: **http://www.semco.org** E-mail: **semco@oakland.edu**

General information: (voice) answering device in Royal Oak **(248) 398-7560**

DATA BUS is published monthly by SEMCO as its official newsletter. **Mail DATA BUS newsletter copy to: Editor, 29823 Fernhill Dr., Farmington Hills, MI 48334; 0r e-mail beth\_fordyce@macgroup.org.** Editor is responsible for contents and control of the DATA BUS. Materials published herein may be used for non-commercial purposes only, without further permission of SEMCO or the authors. Entire contents copyright ©1997, SEMCO.

SEMCO does not condone in any way the illegal copying of copyrighted computer programs and will not tolerate such practice at any club function.

Your mailing label and membership cards list the month and year your membership expires. A DUES DUE message may appear on the newsletter back cover page two months before your subscription expires. Newsletters will not be sent after the month of expiration. Back issues may not be available. Renew your membership as early as possible to avoid missing any newsletters.

<span id="page-2-1"></span>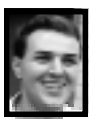

# **STRAIGHT FORWARD! from the President Steve Yuhasz**

Wow! That's how I can only begin to describe what has been happening in our SEMCO User Group this last month. Many incredible events.

# **Diagnose and Resolve Computer Problems**

The last New User's SIG Meeting was excellent. Tom Callow lead the meeting with tips on how one can diagnose and resolve problems with a computer. Two people, who were having problems, brought computers. One computer couldn't scan with the scanner and the other, a Cyrix 486-40Mhz computer owned by a Thalidomide Child, brought by Art Laramie who helps the physically challenged receive computers through donations to the Rochester Lions Club (Have an old computer, Apple II, Mac, 80286 or better? Call Art to donate at 248-398-7191). Both computers were fixed.

<span id="page-2-0"></span>The first problem was the wrong scanner card in Windows 95, which

# **SEMCO MEETINGS** Example 1888 **OCTOBER 12, 1997 Board Meeting 12:00pm**

**General Meeting 1:30pm SIGS IBM/MAC Mtgs 1:45pm Social Period\* 3:15pm SIG-IBM Novice 3:45pm \* We expect to have snacks and drinks this month.**

was solved by Tom Callow.

The other was more of a challenge. Treasurer Roger Gay, Webmaster Brian Brodsky, Art Laramie, myself, and another member whose name escapes me (sorry), took apart the Cyrix 486 Computer that had an EGA Card and 4 MB of RAM. It would not boot and displayed no video. We were all puzzled by this one.

The IBM EGA Monitor also would display a sharp horizontal blue line in the center of the screen. It was natural to assume it was the monitor, but Art had tried two different monitors with no success. Thus, we progressed to the inside of the computer. We began by removing the cards one at a time—each time powering up the unit. Still, the computer would not seek the floppy drives or boot from the hard drive. We were able to get beeps from the computer with no video card in it—a sign that something was working and it was not a lack of a good power supply.

We proceeded to remove the memory and I suggested we use a pencil eraser on the SIMM contacts. Brian erased the memory (no pun intended). We put the memory back in and still no response. We began to put the cards back in believing that it was dead. We swapped the EGA card with another one.

It must have been a bad EGA card, because VIOLA! It worked. We heard the clicking of the memory test running and the computer beeped, but still no video. We tried the other EGA Monitor that was

there and still no video. I noticed that if I cycled the power of the IBM EGA Monitor on and off, I would get a brief picture. Thus, we knew the computer was working and something was wrong with the monitors. We could not think of a way to display ancient EGA Video until Roger mentioned the LCD Overhead Display SEMCO owns. It so happens that it supports EGA.

We connected the computer to this display and the fruit of our efforts bared! A complex calamity of bad monitors and a bad EGA card, and perhaps dirty contacts was resolved. What a wonderfully fun time.

Not only that, but these two people received about four years worth of membership. You might say how is this the case? Well, I happen to know that Comp USA charges about \$90 to just diagnose computer problems. We not only diagnosed, but fixed the problems. Thus, take the SEMCO membership (\$25), multiply it by four and you get \$100 or four years of membership! Thus, it was truly a great service and something for you to "Tell 'Em About SEMCO!!" Not only this, but we helped charity as well. I commend Tom for coming up with this idea and for those who helped! It was great and I hope we do something like this again in the future!

### **Channel 56**

On September 10, 1997, Bob Clyne, Art Dries, Sandra Woods, Richard Gach, Art Laramie, Pat Kreiling, Betty MacKenzie and myself worked the Channel 56, WTVS,

pledge drive from 6 P.M. until 12 P.M. Only a few left after the 9:30 P.M. time frame. The Sterling Heights Computer Club (SHCC) brought 5 people as well for a wonderful joint effort (thanks Rick Schummer/President). Channel 56 again promised us that we would be able to give people a way to contact us to find out more about SEMCO. That did not happen. I was interviewed at about 7:50 P.M. and was asked why we were there supporting Public Television, but I never got to say how the group could be contacted or who we were or what we did. The SHCC did not either. I was quite discouraged, to say the least.

The next day I left a voice message for the President and General Manager Steve Antonetti. After another message and a call to his administrative assistant a week later, I got a return call that was less than satisfactory. He stated he would meet with those involved in making promises to us, but did believe calling me back after he did this would not make any difference or that there was anything he could do. Thus, we will not do another Pledge Drive for WTVS. We did not go down there just to get our names on T.V. We went there to help the community, but we were promised one thing and we were given another. This is the second time that has happened.

A special thanks and vouchers were given to all those who volunteered for this event—some for the second time. THANK YOU SEMCO volunteers! You are the

greatest! No one can say that we cannot get volunteers in this group. If this year has proven anything, it is that people in the group are willing to help.

# **P.C. Clone Insides**

On September 17, Tom Callow did a great presentation on the insides of a P.C. Clone. Tom disassembled and reassembled his computer in front of 43 people at the Troy Library. Thanks to Roger Gay, Betty MacKenzie, Pat Kreiling, Pat McCabe, and Jack Locman (who stood in the doorway and encouraged passersby to "Come On In!") for volunteering to greet and help out SEMCO! You will all receive vouchers and a big thanks at the next meeting.

We received two new members who paid that evening and hopefully more new members to come.

Most of all, thanks to Tom for doing the presentation. Tom already gives a lot of his time to this group—let alone doing another presentation.

Thanks to Roger for the idea of having a free seminar at the library. I hope that we can continue this with our "Library Circle Tour" in the local communities of Rochester Hills, Bloomfield Hills, Auburn Hills, Pontiac, Farmington, and anywhere else that is somewhat close to Oakland University. I know that the Troy Library would like us to come back and I believe we will. The Troy Library did a great job in publicizing this seminar.

**Nominations and Elections** Now on to the last of the subjects for

this month, one that I believe to be of high importance. Nominations and Elections are coming in December and January respectively. I want to see YOU participate. YOU are needed to help the group. Some board members have been doing jobs for way too long. Let's give them a break. Volunteer to be Treasurer, SIG-IBM Novice Chair, SIG-IBM Chair, SIG-MAC Chair, Vice President, Secretary, and yes, even President.

All it takes is for you to spend a little amount of your time and you will receive a lot in return. Not to mention that you do not need to be an expert, people will help you. Let's help SEMCO! Nominate in DECEMBER!! Vote in JANUARY!

### **SIG-INTERNET**

SIG-INTERNET had 12 people at Richard Jackson's house on September 22 and Brian Brodsky did a nice presentation on creating your own web page!

### **Coffee Break**

Betty MacKenzie once again brought those delicious and wonderful homemade Chocolate Chip Cookies and Warner Mach once again made the refreshments. Pat Kreiling has volunteered to help out this month by baking goodies. I can't wait!

Hope to see you all there. SEMCO is where the action is!! We are a happening group! Until the next meeting, keep looking Straight Forward for those wonderful refreshments and volunteers and smile!!!  $\sqrt{ }$ 

# **BOARD MEETING 9/14/97 Pat Kreiling**

<span id="page-5-0"></span>The meeting was called to order by president Steve Yuhasz at 12:07pm. **Present:** President Steve Yuhasz, Vice President Jerry Comptois, Secretary Pat Kreiling, Treasurer Roger Gay, DATA BUS Editor Beth Fordyce, SIG-IBM Co-Chairmen Tom Callow and Warner Mach, SIG-ADVANCED Chairman Franz Breidenich, SIG-MAC Rep. Harold Balmer, SIG-INTER-NET Chairman Richard Jackson, Past President and SIG-INTERNET Rep. Bob Clyne, also Brian Brodsky, Ray Howe, Betty Mackenzie

Tom Callow moved to adopt the following addition to the bylaws, "The board may authorize limitedtime promotional discounts from the above stated dues rates. This may be done by a Board Resolution passed by a two-thirds majority of the board members present and voting." Motion passed.

An article appeared in the Eccentric regarding the upcoming special event at Troy Library on September 10. Tom Callow will do a presentation on What's Inside Your Computer? The board authorized a \$5 discount on dues for anyone attending this presentation who wishes to join SEMCO and attends either October or November meetings.

There is still no receipt from the Rochester Lions Club regarding the donation of the modem. We will be making an additional donation of a 286 and a CD ROM.

distribute volunteer vouchers to those members that attend the Channel 56 Auction and the Troy Library presentation. The motion carried.

**Treasurer Roger Gay** reported that no bills were presented and the balance on hand as of 9/14/97 was \$1474.64. Membership total is 171. **SIG-IBM:** Tom Callow reported that Skip Oster from Data Recovery Systems will discuss the Year 2000 at the October meeting.

**SIG-MAC:** Harold Balmer discussed the MAC Road Show & the upcoming MAC Expo/Garage Sale to be held in Livonia November 2, 11am to 4 pm. **SIG-ADVANCED:** Next meeting will be held on the 1st Monday of October at the Troy Library.

**SIG-INTERNET:** Richard Jackson reported there have been good turnouts at the meetings. They are working on the SEMCO Web site. The Internet **committee** will meet at 6:45; the **main meeting** will begin at 8:00pm.

Franz Breidenich moved that the Web page show all actual voting members of the board. The motion was approved.

Richard Jackson suggested that a forum for the disabled be added to the Web site.

Franz Breidenich will continue to monitor the online discussions. **Flier:** All of the revisions to the flier are complete and 1000 have been printed. 200 of the 4-fold fliers have also been printed.

**WTVS auction:** In a general discussion regarding the WTVS auction it was decided that SEMCO would not volunteer again due to the station's failure to keep its word regarding the promotion of our organization.

Meeting adjourned at 1:03 pm.  $\sqrt{ }$ 

Tom Callow moved that we

# <span id="page-6-1"></span><span id="page-6-0"></span>**IBM & COMPATIBLES**

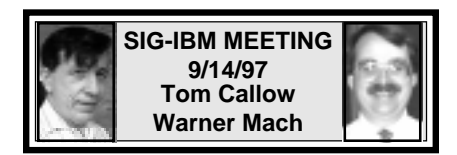

### **NEXT MEETINGTOPIC:**

SIG-IBM will be dealing with the Year 2000: Skip Osterhus of Software Recovery Technology to talk about the problems which will affect computers around the world when we reach the year 2000.  $\sqrt{ }$ 

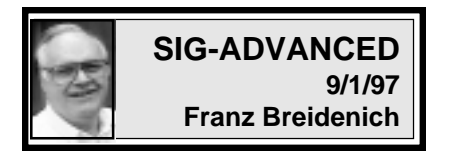

### **NEXT MEETINGTOPIC:**

The meeting time has changed to the 1st Monday of the month beginning October 6.

We usually have a wide ranging discussion of computers and computing, and meet at the Troy Public Library at 6:45pm.  $\sqrt{ }$ 

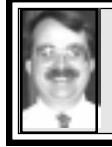

program. √

# **SIG-IBM NOVICE 9/14/97 Tom Callow**

NEXT MEETING TOPIC: Quicken: Former SEMCO President Bob Clyne will present a tutorial on Quicken, the electronic checkbook

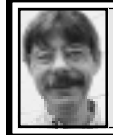

**SIG-INTERNET 9/22/97 Richard Jackson**

**Reminder:** Next month we will meet on Monday, October 20.

Twelve people came to the Internet Committee and SIG-INTERNET meeting.

The Internet Committee meeting started at 6:45pm. We discussed various aspects of our Web page and how to improve it.

The SIG-INTERNET meeting began at 8:00pm. We ordered 2 large and one medium pizzas. We talked about topics we could cover in the future, and then had a demonstration by Brian Brodsky. He demonstrated Web page design using Netscape Communicator and its various features.

Next month: Internet Committee will be at 6:45pm and SIG-INTERNET will be at 8:00pm as usual. We will present "Our Favorite Web Sights." Please bring the addresses for your favorite Web sights to the meeting.

We will meet on Monday, October 20, 1997 (8 days after the SEMCO meeting) at Richard Jackson's home: 10495 Kingston, Huntington Woods, MI. (4-1/2 blocks west of Woodward, 1 block South of 11-Mile Road). For more information call Richard Jackson at 248/546-3694. √

**Correction:** The September issue should have said Liquid Crystal View Screen on the Casio QV-11 Digital Camera.

# <span id="page-7-0"></span>**IBM REVIEWS and OTHER NEAT STUFF**

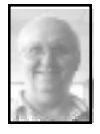

# **I PUBLISH**  *review by Arthur Laramie*

*I Publish v1.0* is an excellent publishing program from Design Intelligence Incorporated and is for Windows 95.

<span id="page-7-1"></span>The program provides many excellent features, the most significant being easy to load; comes on one CD; has good documentation, a well constructed book which is simple, to the point, only 59 pages, gives good examples and has a Web browser.

Many of the templates with this program have very good concepts and you can modify them, create memos, reports, newsletters, brochures, even has a custom button that lets you do special little things that you might want to do including moving the picture around, installing 11 True Type fonts necessary to make the program work properly, and much much more.

I found *I Publish* to be an easy program to understand; many times it showed when a mistake was made and suggested the best way to do it.

The book itself is written in six chapters, each one very short, very much to the point as well as containing plenty of colored pictures to show examples of what they are talking about.

I think it is a great program for anyone who wants to do publishing with a lot of graphics or wants to design a Web page, which is what I use it for. In just a very short period of time, I was able to design a new Web page

and get on with the other things that I need to do.

**Requirements:** 486 or better; Windows 95 or Windows NT 4; 16 meg RAM; 25 to 70 meg hard space; CD ROM drive; supra VGA with 800 X 600 resolution; mouse; and Internet Explorer 3.02 which is included on the CD ROM, but beware that it does not operate in Internet Explorer 4.0.

I have not yet seen it on the shelves. **I Publish version 1.1 Price \$149.00 Design Intelligence Inc. 1111 Third Avenue, Suite 2650 Seattle, WA. 98101** √

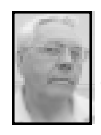

**DEALS COLUMN from the Deals Guy Greater Orlando Computer UG** *by Bob "The Cheapskate" Click*

I thought the cupboard was bare this month, but fortunately it really came together at the last minute. I'll comment on a bad experience with Broderbund Software that I thought you should be aware of. Their sales dept. called me with a special price on a Clickart offer for \$39.95 + S&H. They would throw in a freebie to keep should I decide to send the clipart back. I said OK and was surprised when they wanted to tape my consent to the order. The package arrived in a few days with an invoice for \$45.60 billed to my credit card. A coupon was included for the freebie. So far, so good. A few days later another package came with six more pieces of software inside and another invoice for \$45.60. I called their order department to ask questions and was told I indeed consented to the two orders, and they had a tape to prove it. I don't remember saying I agreed to two individual orders but got no-place trying to talk to a supervisor and could get no name from the person I was talking to. I later called back and was told I could return the orders and would be sent the freebie. I have always liked Broderbund software, but I seem to have missed something in the conversation when I consented to the order, and I'm not happy with the sales tactic. Be sure you know what you are consenting to when you receive a telephone solicitation from anyone. I'm sending both orders back on general principal. From now on, I'm taking Hillary's advice; I'll "Just say no." It was a coincidence that I had been asking the Broderbund UG coordinator about special offers too. Sort of makes me gun-shy.

### **Hayes problems:**

There seemed to be a problem with the Hayes offer. I had several people email me saying Hayes insisted the offer ran out July 31. I faxed a few folks the form and it was honored. I've emailed the Hayes e-mail coordinator with no response at this time. What's going on with these Vendors! Last but not least, in answer to some e-mail questions: I do not sell any software. It must be ordered via the phone # I include in my article (I'm just the messenger); any discount code is also in the article, such as the code following the price for the Cybermedia items this month (say the code number when ordering); and a "users group" is something you might think of as your "Club," although I've been taken to task by professionals for calling a user group a club. They say a Club is a hobbyist organization (sometimes I can't win). Thanks much to Wes Taylor of Hilton Head Island Computer Club for sending the lead for a deal I am using this month and next.

All user groups don't get the same offers, so don't hesitate to apprise me of deals you think I might not know. Think of me as a way to make them known to others. On with the deals. **In review:**

# The 50% discount offer from MySoftware Company is good until Dec. 31, 1997. Call them at 1-800- 325-3508 and use the P9 code. Logicode offers are good until Oct. 31, 1997. Call them at 1-800-735- 6442 to order. Viagraphics 30% discount on learning tapes and CDs are good until Oct. 31, 1997. Call them at 1-800-233-2332 and use code D-2401-7 to order. The WebPad mousepad (lift up the lexan cover to write notes) is still good. Call them at 1-888-216-1090 to order. PrintScreen

800-431-1348 for that deal. **How about the beach today!**

BeachWare is a Vendor in Southern California that has an interesting collection of software. They have a variety of titles; I will list some this month and some next. However, if you call them you can find out about them all or visit their Web site at www.beachware.com to see about their products. Here are their descriptions:

is still good, I think, so call them at 1-

**Casino** is a virtual Las Vegas in your own home. This electronic casino will entertain you for hours with its ten different machines. The CD-ROM is full of fun surprises from the background piano music to an occasional glimpse of celebrities. (Think I'll practice for after hours at fall COMDEX).

**Night Sky Interactive** introduces a new introductory learning experience on CD-ROM. Constellations, comets, stars, planets, meteors, galaxies, the moon and more are yours to explore. Watch animations and hear their narratives about many topics. (Talk about getting high!)

**Credit Repair** CD-ROM will show you how to get your reports, what they mean, and how to get the credit bureaus to correct or remove specific items. Easy-to-use form letters and texts of important credit legislation are included.

**Nature Photos** on CD-ROM includes trees, waterfalls, mountains, oceans and more. Offers you one hundred nature photos stored as two meg TIFF files for MAC and two meg BMP files for Windows. All license and royalty free. Multimedia.

**A Zillion Sounds** is an incredible collection. CD-ROM containing 2,177 separate sound effects and short music clips. Each sound is conveniently stored SoundEdit, System 7, Beep and .WAV formats. Organized in separate categories such as animals, high tech, humor, etc. (Wonder if it has a wife calling, or "yes dear"?)

**Trivia Warehouse** CD-ROM contains 2000 trivia questions from 45 categories in several game formats. Test your memory with the  $Q & A$ , multiple choice, or concentration general. (My kids used to have that many questions!)

**Photo Textures** are photo texture backdrops for multimedia and DTP projects. CD-ROM offers you a collection of 100, license-free digital photographs stored as 8-bit PICT files for multimedia projects and 50 images are also stored as high-resolution 24 bit TIFF files. Categories include cities, plants, sky and more. **Web Ware** is new. They say it's the

ultimate collection of clip media and templates for building your own Web Page. CD-ROM contains over a thousand clip media items, over 100 ready-to-use animations as Shockwaves, animated GIFs, 500+ buttons, 100+ dividers, 100+ bullets, 300+ tileable textures, 400+ sound effects and a variety of template web pages. That should keep you busy. I don't know if it includes a guide book.

That's about half of the Beachware titles. More next month, although you can buy any title right now at special prices. Almost all are for PC/Mac but check for yourself, and the MSRP each is \$24.95.

**Get this**—our user group price is just \$10.00 + \$3.00 S&H for 1-5 items; or \$6.00 for 6-10 items  $+$  S&H. Whata deal! Obviously, members should get together to order. Call or fax 1-760- 735-8945 to order. Again, visit their web site at www.beachware.com. I have not tried any of their software at this writing, so I can't vouch for the quality of it, but they say they develop all their software themselves.

### **askSam again**

No, I don't mean to ask a guy named Sam something, but I was talking to askSam Inc. about a review software and when I mentioned deals were scarce this month, she said I could offer the askSam's standard version again for \$79.95 + \$10.00 S&H for the month. For the new readers, askSam is the most unusual database I ever saw. It takes anything you give it and puts it together in a "freeform" database. I watched a presentation at our user group and a search found a word, then the whole sentence containing the word was retrieved. The presenter imported some general

information into askSam and it organized it. You can call them at 1- 800-800-1997 to order. Their Web site is www.asksam.com.

### **Animate yourself**

Well, maybe I overshot the goal here since nothing would do that for my body. I reviewed Astound's "WebMotion" a while back and what a delightful experience it was. In fact, it was my favorite toy for a while afterward. Here's their description abbreviated. Add Java-powered animation to your website in seconds. Animation, sound and interactivity with no plug-ins required. Create stand-out web sites that keep visitors coming back for more. WebMotion offers more than just static text and images. Combining Java's standard cross-platform delivery with a 20k player which offers the fastest performance available. Delivers spectacular animated multimedia at real world modem speeds. Saves as java aplet or animated GIF. Astound makes one of the premier presentation packages and now "WebMotion." I have enjoyed them both. I ask for a deal and they said OK to WebMotion. We may have another product next month. Not only that, but I got a person when I called, no voice mail. I found their tech support was very good. You can buy WebMotion for \$44.95 + S&H during October (\$69.95 street), but if you are late call anyway. Call Astound at 1-800-982-9888 or 1- 415-845-6200 to order and use the code UG11097 when ordering. Visit their web site for more info and to download trial software at www.astound.com.

**Last but not least** I saw Binh Ly from Cybermedia at a UG presentation and he gave me some specials for my column. I assume you all know about Cybermedia software, so I'll just list it. **First Aid 97** (win 95) - \$24.95 (code F210); Upgrade to First Aid 97 (from First Aid 95) - \$19.95 (code F211); **First Aid 3.1** (win 3.1) - \$19.95 (code F220); Upgrade to First Aid 3.1 - \$14.95 (code F221); **First Aid 97 Deluxe** (includes a bundle...games, tutorials, book, yellow pages book) - \$44.95 (code F230); Upgrade to First Aid 97 Deluxe - \$29.95 (code F231); **Oil Change for win 95** - \$24.95 (Code C310); Uninstaller Ver 4.5 for win 95 & NT - \$19.95 (Code U100); and Upgrade to Uninstaller 4.5 - \$9.95 (code U101).

Binh pointed out that Oil Change is actually a one-year subscription and the second year of Oil Change is \$19.95. As with all Cybermedia products, just click on the "update" button and it calls in to update it. If you already have their software, try that, if your modem is working OK. Don't confuse an update with an "upgrade." Call Cybermedia at 1-800- 721-7824 to order and be sure to mention the discount code to receive the special prices. Offer is good for two months and they take your plastic.

That's it for October. Meet me here next month for more deals. Bob (the cheapskate) Click. You can reach me at fax 1-407-382-2781 or e-mail dealsguy@aol.com. √

**WANTED: E-mail addresses.** With only 28 e-mail members listed, there must be more of you out there. Thanks to those who recently sent theirs in. To be on our published list, please e-mail yours to your editor, **beth\_fordyce@macgroup.org**

# <span id="page-11-0"></span>**Taking Care of Your CDs** *submitted by Betty MacKenzie*

I have always believed, and probably most everyone else has too, that the data on a CD-ROM was on the bottom of the disk, that extreme care should be taken not to scratch the underside of the disk, otherwise you'd be back at the store looking for a new one.

Well, it's almost true—you do have to be careful of your CD, but reasonable care should be enough insurance against loss.

For proper safeguards CDs should be treated like eggs and kept in those plastic containers some people call "jewel cases." These boxes are sold at most stores for about a buck and are the best insurance against damage. If nothing else, CDs should be kept in cardboard sleeves or envelopes. **ACGNJ Ed note:** Or you can use Tyvek sleeves for 5.25" diskettes and old 5.25" diskette cases. These safeguards protect against scratches and insure cleanliness thus preventing dirt from being carried into the CD player possibly damaging the laser or lens inside.

**What Can Damage a CD?** First, let's examine how a CD is constructed. When a CD is made it starts out with a base of plastic about half the thickness of a dime. The data is recorded on the top surface by a laser beam burning tiny pits into it. Then the recorded data is covered by a very thin coat of shiny aluminum. This provides a surface to print labels, logos and advertising on the top of the disk. When the ink is dry it is covered by a thin coat of lacquer.

At the factory CD-ROMs are made in large quantities in a room filled with machines recording directly from a hard drive. Each disk then is an original recording.

If you examine a cross section of the finished disk, the data (or sound track of a music CD) is really written on the label side of the disk. The data is read by a player with a laser beam that shines upward through the bottom of the CD and reads the recorded data reflected back by the shiny aluminum coating.

Lay a CD on its label side (top) and if a tiny scratch of a thousandth of an inch is made on it, data on the CD could be ruined. If the bottom of the CD gets scratched or roughed up a little bit, the laser can still read the data. However, with neglect it could soon become like a dirty window, preventing the laser from reading the data at all.

When you remove the CD from its original case, do not grab the CD by the edges and pull. This could crack the disk and ruin it. Rather, press the notched hub retainer in the center of the case that holds the CD in place. This will loosen the CD so that it can easily be lifted out by the edges. Be careful—no finger prints on the CD, please.

### **New Developments on the Way**

In the fall of 1996 you can expect to see a whole new chapter in the history of the CD. Movies and music will be first with computer disks coming in early 1997. This new development will be called "DVD" (Digital Video Disks).

DVD disks will have multiple layers of data, providing a huge increase in the data on each disk. By increasing laser intensity the player will move from layer to layer depending on your

needs or the program needs. Multiple foreign language versions of the same program can be on the same disk. Or different technical versions can be on different layers. If the program requires it, at start-up the laser will read the first layer of data, then the laser intensity will be increased automatically to read the second layer.

<span id="page-12-0"></span>New DVD Players will have to be bought to run these new disks. It looks as if Toshiba might be shipping a \$600 DVD player for running movies on

your TV about September. The movie industry has been behind this development in an effort to replace tape cassettes. It might be another year before computer programs are available but they are on the way, so

start saving your pennies.

#### **Reprinted from the ACGNJ NEWS, newsletter of the Amateur Computer Group of New Jersey, May 1997.**

**From SNAC Time, the newsletter of the Southern New Hampshire Apple Core, May 1996 via The AppleGram, the newsletter of The Michigan Apple User Group, September 1996.** √

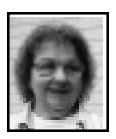

Betty MacKenzie is to be commended for finding articles in newsletters, retyping them, then e-mailing to the Editor. You have seen her works in several past issues of the DATA BUS, and she is planning to continue this awesome task indefinitely. (Did you notice how L-O-N-G some of those articles are?) Your Editor loves her work because it adds interesting PC information that is not forthcoming any other way.

<span id="page-12-1"></span>Betty also is that fabulous person who bakes all those chocolate chip cookies you eat during coffee breaks. For that, she deserves her picture in the DATA BUS twice!

Members may want to acknowledge her good works at the next General meeting—or, since she has an e-mail address, why not send her a BIG thank you.

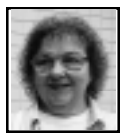

### **Finding A Search Tool by John Eckhouse** *submitted by Betty MacKenzie*

All these services are free once you're on the Web. They all perform the same function, but they do have subtle differences.

**•** All4one Search Machine (http:IIwww.easypage.com)

Type in a request and it's sent to four search engines—Alta Vista, Lycos, WebCrawler and Yahoo; the results are displayed on a single page on your screen.

www.altavista.digital.com/)

The fastest search engine on the Web. Alta Vista also combs the postings to 13,000 Internet discussion groups for keywords.

**•** EINet Galaxy (http://

galaxy.einet.net/galaxy.html)

This extensive guide to information on the Internet is organized by topic.

**•** Excite (http://www.excite.com)

Popular search engine that draws on a database containing 50,000 Web site reviews & all Usenet classified advertisements from the previous 2 weeks.

**•** Infoseek Guide (http://

**•** Alta Vista (http://

www.infoseek.com/)

Speedy and efficient, this search engine includes a handy Fast Facts section, which features single-click access to frequently accessed reference sources.

**•** Lycos (http://www.lycos.com/)

This venerable search engine now features A2Z(http://a2z.lycos.com/), a directory of the most popular internet resources, organized by topic, with concise descriptions and reviews.

**•** Magellan (http://www.mckinley.com/)

On-line directory of Internet sites that have been reviewed and rated. Green lights indicate sites featuring content deemed appropriate for children.

<span id="page-13-0"></span>**•** MetaCrawler (http://

metacrawler.cs.washington.edu:8080/ home.html)

Submit your request and it goes out to eight search engines, the results are collated and organized into a uniform, easy-to-use format.

**•** Open Text Index (http://

www.opentext.com/omw/f-omw.html) This engine is best known for its

muscular power-search tools.

**•** Savvy Search (http:// www.cs.colostate.edu/

~dreiling(smartform.html)

After sending your request to two or three of 17 search engines, the service compiles the results in a single list.

**•** Search.com (http://www.search.com/)

A guide to more than 250 search engines and tools for finding information on the Net.

**•** WebCrawler (http:// www.webcrawler.com)

Begun as a student's research project, this fast and easy-to-use search engine is now owned by America Online.

**•** World Wide Web Worm (http:// wwww.cs.colorado.edu/wwww)

Fill in the easy-to-understand pulldown menu forms and the search engine will quickly return your results. **•** Yahoo (http://www.yahoo.com)

Yahoo offers both a comprehensive topical index and a search engine. **•** The new Yahooligans site (http:// www.yahooligans.com)

Is designed for researchers under age 15.

Reprinted from TMUG, newsletter of "The Microcomputer Users Group" of Tampa Bay, Florida~ March, 1997. Reprinted from HOMEPC, retyped by Pi Freedman) The Virginia PC Newsletter. √

# **Flywheel Expanding the functionality of the Microsoft IntelliMouse** *by Vade Forrester*

*submitted by Betty MacKenzie* Microsoft's IntelliMouse is a variation of the standard Microsoft mouse with a small wheel placed between the right and left buttons. You can either roll the wheel, click on it, or both. By rolling the wheel, you can scroll up or down a document without using the Windows scroll bar. Similarly, you can click on the wheel, hold it down, and move the mouse in the direction you want to go and the page will scroll in the desired direction horizontally or vertically. For example, on an Excel spreadsheet, moving around is tricky. I always overshoot when I try to scroll. The IntelliMouse makes it easy to scroll at just the speed I need to read the spreadsheet and get to the desired point on the sheet. If the document is larger than the screen displays, I can scroll sideways as well as up and down the page.

My favorite way to use the Intelli-

<span id="page-14-0"></span>Mouse is in conjunction with an Internet browser. It lets you scroll long Web pages at just the right speed to read the content there. Its main drawback is that only a few programs, mostly from Microsoft (surprise), can use the IntelliMouse's features. So using it with Netscape Navigator, for example, is out of the question until Netscape decides to make its software compatible. I notice that WordPerfect 8.0 works with the IntelliMouse;hopefully that's an indication of general acceptance by the software industry.

Now there's help for those programs that don't support the IntelliMouse. A shareware program called Flywheel adds IntelliMouse support for most programs. So if you load Flywheel, you can use the wheel to navigate around Netscape Navigator. A small company called Plannet (sic) Crafters, Inc. sells Flywheel for only \$10. You can get a 30-day trial version from their Web site at http:// www.plannetarium.com. I used it successfully with Corel Draw 7.0, Quicken, Visio 4, and ABC Flowcharter 6. Flywheel enables only the rolling scroll, not the click-and-holddown-the-wheel scroll, but that's still useful.

**Reprinted with permission from PC Alamode, August 1997, the News Magazine of The Alamo PC Organization, Inc.** √

Strange but true…

A duck's quack doesn't echo, and no one knows why.

# **EMERGENCY BACKUP BOOT DISK - PLEASE!** *by Ted Horrell submitted by Betty MacKenzie*

In the past month, I've had two requests for help where things would have been simpler had the user made an emergency backup boot disk. I would speculate that less than 70% of our users have one, and of those that do, less than half are up-to-date and prepared to do their job. People, insurance doesn't get any cheaper than this!!

For less than a half-hour of your time, you can create a disk with the potential to save you hours of work in the event of a PC emergency! Can you afford NOT to make one? I beg you to spend the time, if only to simplify the life of whoever you call on for help when you get in computer trouble.

Most often asked question—what is an emergency boot disk, and how can I make one? Many computer manuals will walk you through the process, but I'll give you a short version.

Most computers first try to boot from the A: drive, only using C: when there isn't a bootable disk in the A: drive. Most of us usually boot from the C: drive, but can be in trouble if the C: drive doesn't respond, or files are missing, etc. Without an emergency boot disk, you will have to take your DOS disks (assuming you have them) and start from there. Creating this disk is a four step process: **1)** Make A: a bootable disk. You can do this with the format command, by putting a disk in the A: drive and typing at the C: prompt "FORMAT A:/S". The "/S" switch installs the

three system files on the new disk after formatting. A second option is to take a blank, formatted disk, insert it in the A: drive, and type at the C:prompt "SYS A:" which will transfer the three system files to the disk. At this point you have the basic emergency boot disk, but you need to enhance it to do the job easily. **2)** The next step is to identify any files you use when you start up your computer. These are called by either CONFIG.SYS or AUTOEXEC.BAT —I recommend printing both these files for reference anyway. You can do that with the print command, or by reading the files into your word processor and printing them from there. When you have a printout, go through it line by line, marking files that are named. Anything with a .SYS or .EXE usually is a needed system file.

**3)** Many of these files are located in the DOS directory, but some are in the root or main directory of the C: drive. Each of these files must be copied to the boot disk. You need to copy

AUTOEXEC.BAT and CONFIG.SYS as well. Finally, you need to copy other files you may need to examine or fix potential hard drive problems—I recommend the FORMAT.COM, MEM.COM, CHKDSK.COM, FDISK.COM, and a text editor (with some MS-DOS systems, you need QBASIC to run your editor, if you use the DOS editor).

**4)** I suggest you copy both the AUTOEXEC.BAT and CONFIG.SYS into different file names, AUTOEXEC.BAK & CONFIG.BAK,

for instance. Then, edit the original files ON THE EMERGENCY BOOT DISK—NOT ON YOUR C: DRIVE!!!! to change the pathnames from C: drive to A: drive. This will allow the computer to boot completely from the A: drive. If you didn't change the file paths, it

wouldn't be able to find the files if something had happened to the C: drive, and the computer couldn't read it. For instance, "C:\windows\smartdrv.exe 1024 1024" would have to become "A:smartdrv.exe 1024 1024" if you copied SMARTDRV.EXE to the boot disk. Notice that in the example, I also removed the \WINDOWS\ since the file was copied to the root directory of the boot disk. There may be some files you don't need, and you can copy them. But some are critical, like hard drive "driver" files, disk compression drivers, and vesa local bus video or controller drivers. Without these drivers, you may not be able to access the system, or your hard drive, even if it has not been damaged! If in doubt as to what to include, ask a friend for advice.

You may think there is nothing that could require an emergency boot disk that you would try to handle yourself anyway, so why do it? I can give you two reasons:

First, things as simple as installing a software package that modifies your startup files can shut you down, and you could never recover from this yourself, or with phone help.

Second, the emergency boot disk will be greatly appreciated by whoever you call for help—it will save them valuable time. If you're a WRIPCA member, and get into trouble, the help lines are there for you—and so am I. But give us a break—prepare this disk before you get into trouble—AND UPDATE IT EVERY TIME YOUR SYSTEM CHANGES!! Hmmm—I think I'll go make myself a fresh emergency boot disk right now, want to join me? **Reprinted from ACGNJ News, Newsletter of the Amateur Computer Group of New Jersey, Inc. March 1997. Reprinted with permission from WRIPCA Newsline, June 1995, the newsletter of the Western Reserve IBM-Compatible Personal Computer Association.** √

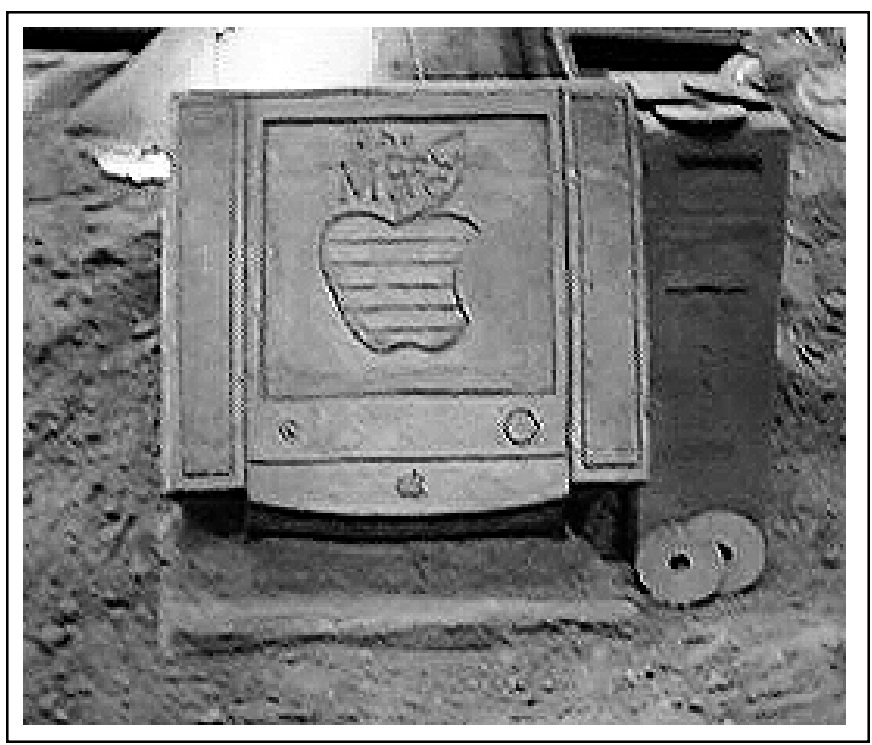

Apple's sand displays, 12-Oaks Mall, began Sept 5 Digital photos by Phyllis Evans, Casio QV-11

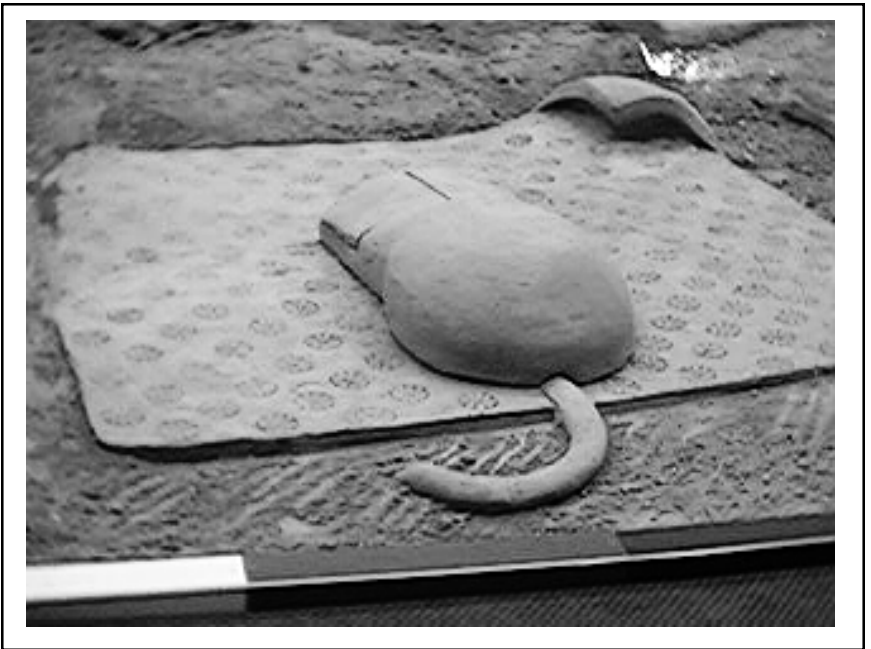

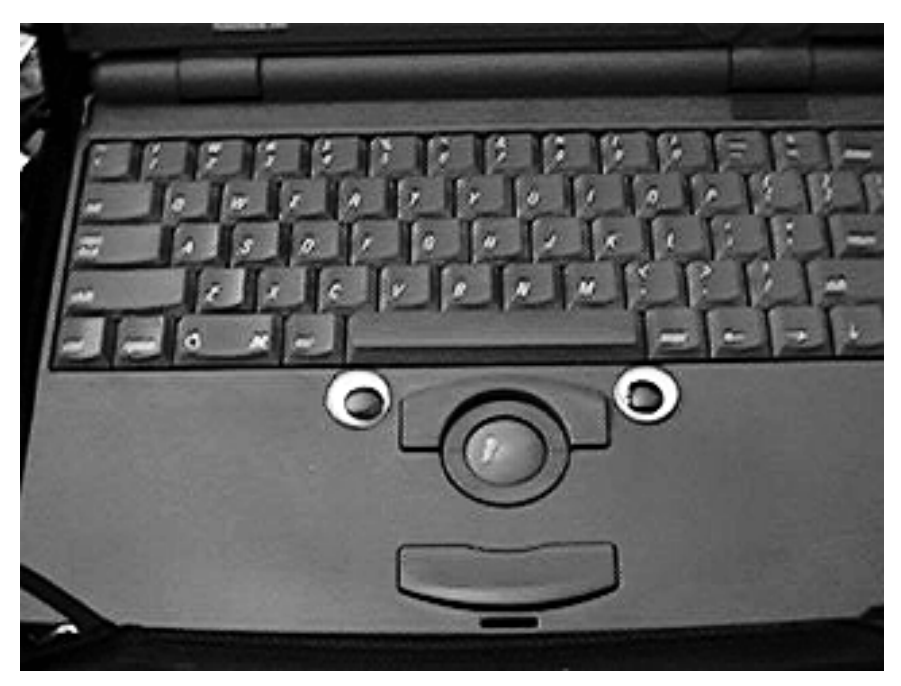

Digitized photo of Phyllis Evans' jazzed-up PowerBook 100, above

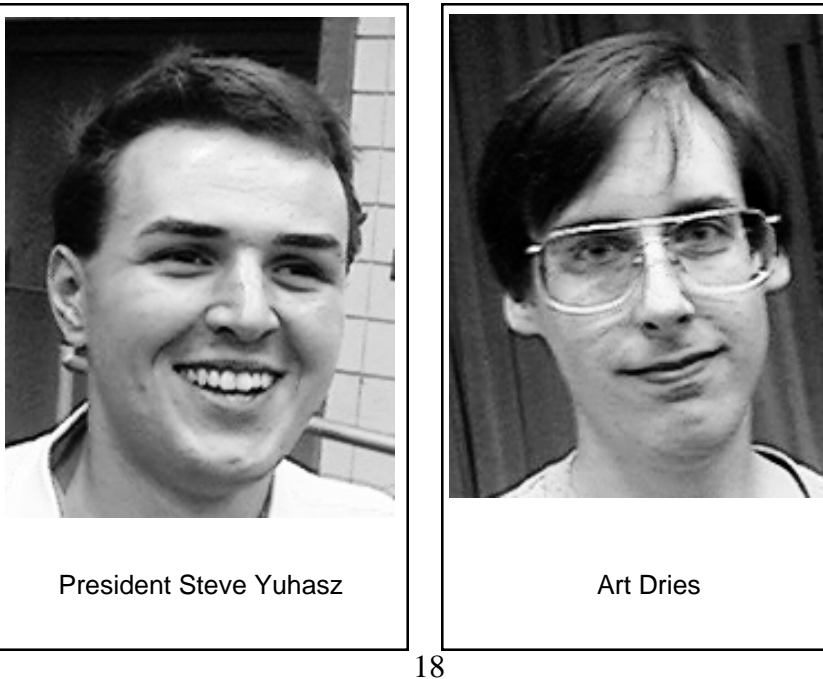

SEMCO Members at recent Coffee/Cookie Break, below by Beth Fordyce using Casio QV-11 Digital Camera

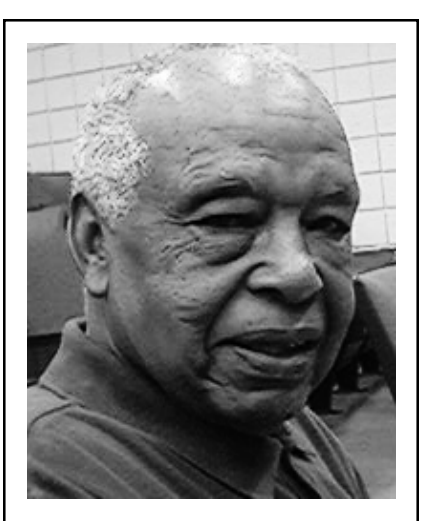

Dick Craig

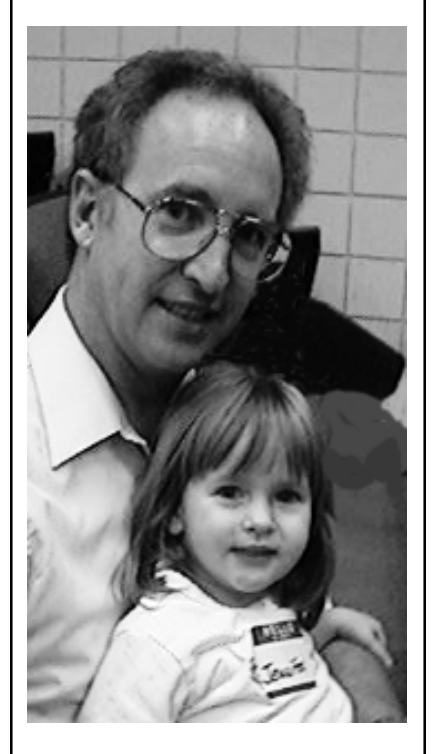

David Hayes, daughter Jennifer

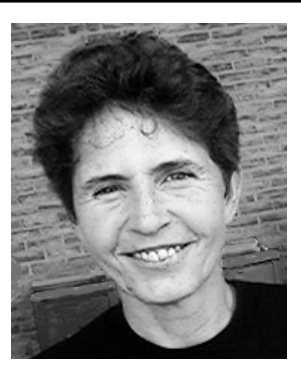

Jean Blievernicht

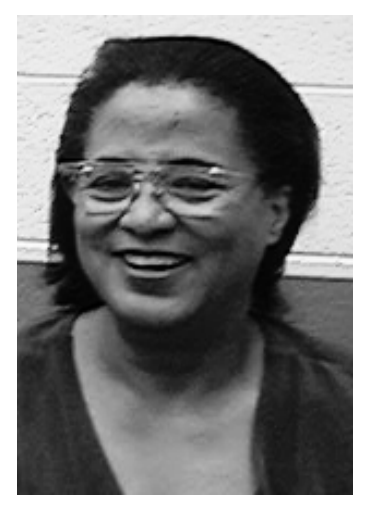

Sandra Woods

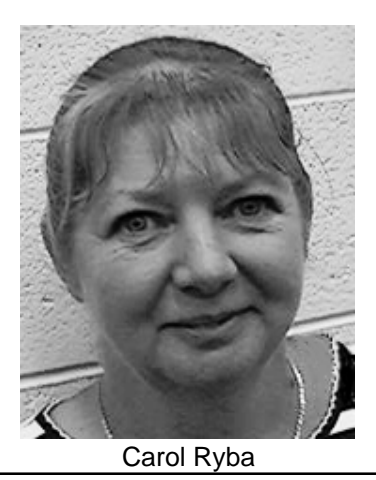

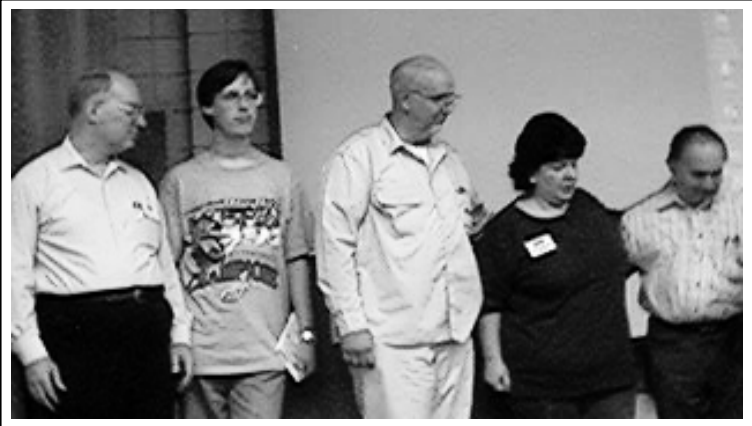

Bob Clyne, Art Dries, Art Laramie, Pat Kreiling, Dick Gach Receiving commendation awards, CH 56 volunteers

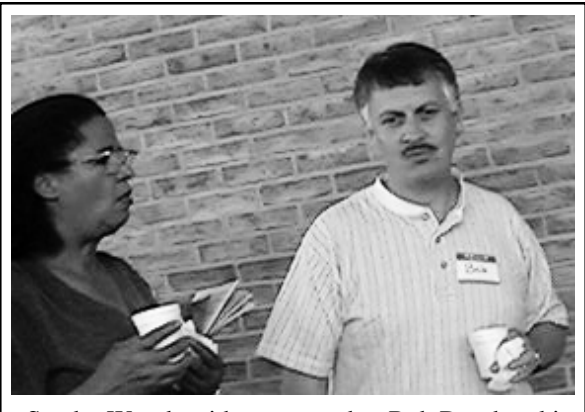

Sandra Woods with new member Bob Dombroski

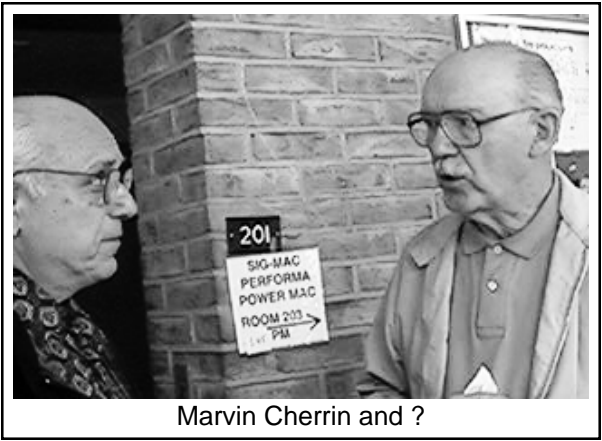

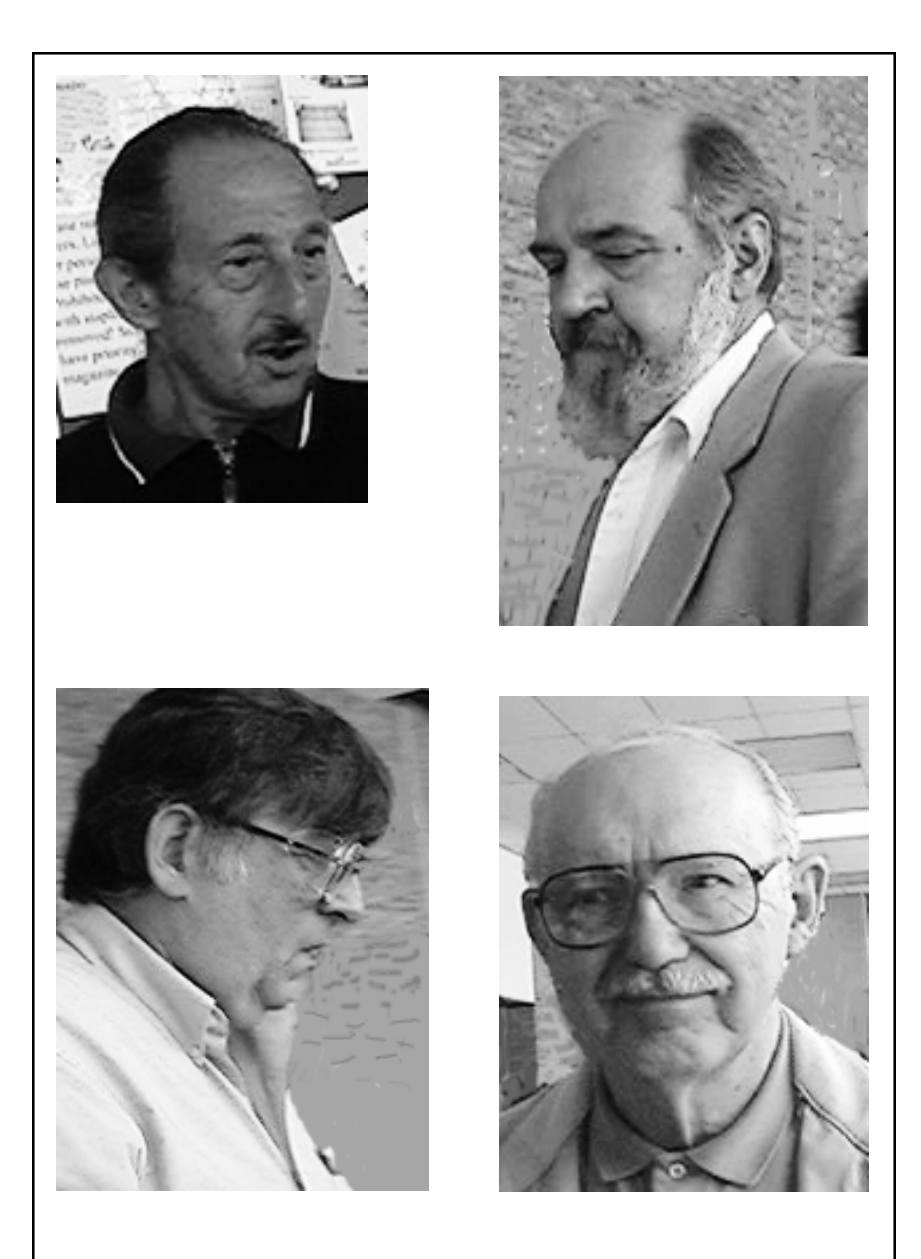

 Tell the Editor who you are, so we can give you names. You'll get your picture in here again, too!

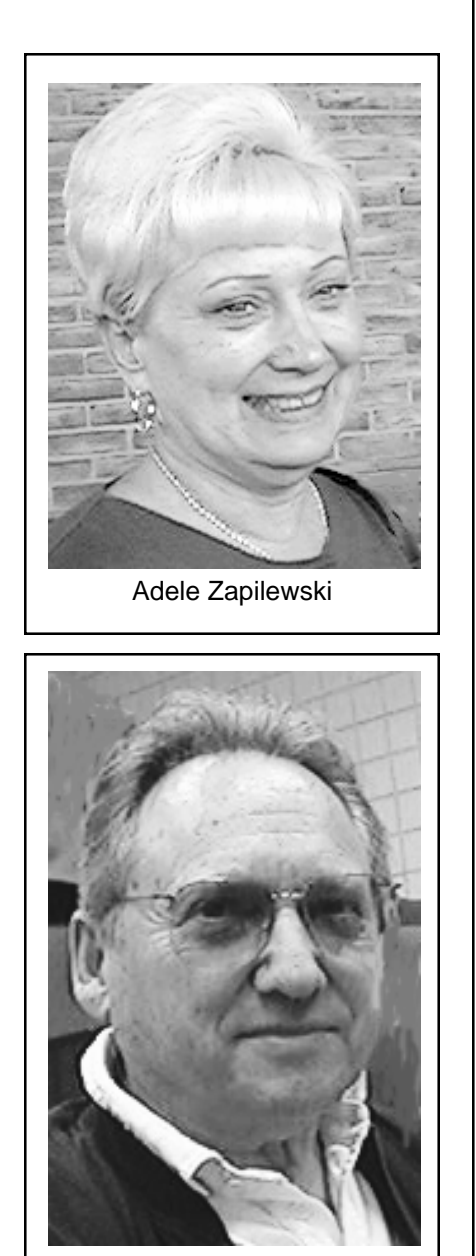

Willie Ihlenburg

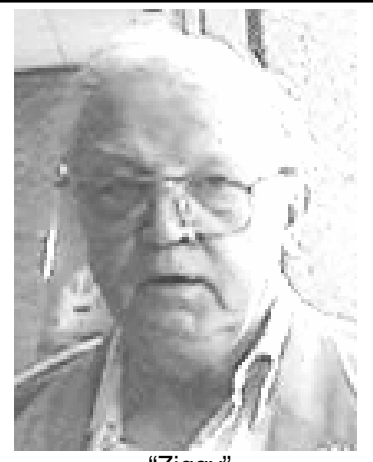

"Ziggy"

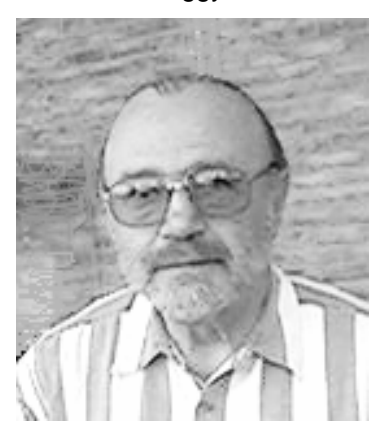

Allen Reed

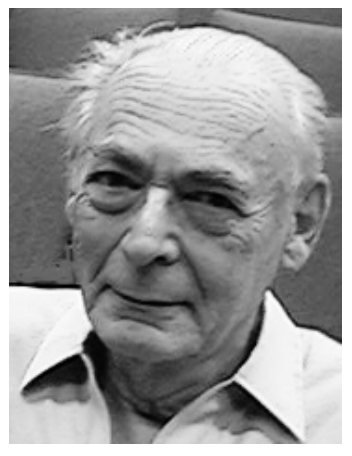

I. R. Schmolka

### **E-MAIL ADDRESSES**

<span id="page-22-0"></span>Agnew, Wm. G.—agnew@MISI.net Balmer, Harold—hbalmer@ic.net Bansal, Raman K.—rbansal@juno.com Blievernicht, Jean—jbliever@aol.com Breidenich, Franz—franzb@ameritech.net Brodsky, Brian—brian@beast.mfaa.com Callow, Tom—tcallow@voyager.net Chow, Henry—at567@detroit.freenet.org Clyne, Bob—clyne@mail.coast.net Dujmovich, Nancy–nancyd@ameritech.net Evans, Phyllis—pmevans@cris.com Evans, Yvonne—vonmarie@cris.com Fordyce, Beth—beth\_fordyce@macgroup.org Gay, Roger—rg1@ss0.eng.wayne.edu Gelberman, Ari—AGelberman@aol.com Godfrey,Chas—Cgodfrey@worldnet.att.net Grossman, Dave—grossman@tir.com Harbaugh, Jim—jdhcomp@tir.com Howe, Ray—rhpos19@mail.idt.net Ihlenburg, Willie—wihlenburg@aol.com or: 102177.1175@compuserve.com Jackson, Richard—RichardJ55@aol.com Kreiling, Pat—pkreiling@aol.com MacKenzie, Betty—bmackenz@tir.com Muir, Sharon—muir@Oakland.edu Rittenhouse,Bruce A.—Ritt.B@ix.netcom.com SEMCO: E-mail—semco@oakland.edu Web site—http://www.semco.org Watson,Claude-watson@alpha.lansing.cc.mi.us Woods, Sandra—RedWod8662@aol.com Yuhasz, Steve—semcoprez@aol.com

### **COMPUTER RESOURCE PEOPLE**

This is a list of members willing to be resources for other members to call when they have hardware or software questions. Are you willing to help members learn? Which software programs are you familiar enough with? It is not necessary to be an expert, but just have some familiarity with the program and be willing to help someone starting to learn it. Please give this some thought and volunteer at the next club meeting. AutoCAD, Roger Gay, 248/641-8245, 9am-10pm Form Tool, John Diller, 248/540-4382, evenings Genealogy, Stephen Cook, 313/272-7594, eves Hardware-DOS, Bob Clyne, 810/387-3101, 9a-10p Hardware-DOS, Roger Gay, 248/641-8245, 9a-10p Harmony Accounting, John Diller, 248/540-4382, eves Harvard Graphics, John Diller, 248/540-4382, eves Modems, Bob Clyne, 810/387-3101. 9am-10pm M.S.Publisher, Rick Kucejko, 248/879-6180, 6p-10pm M.S.Word, Bob Clyne, 810/387-3101, 9am-10pm Publish-It!, Rick Kucejko, 248/879-6180, 6pm-10pm Quicken, Bob Clyne, 810/387-3101, 9am-10pm Quicken, Roger Gay, 248/641-8245, 9am-10pm Lotus 123, Bob Chmara, 248/540-6885, (Pager)

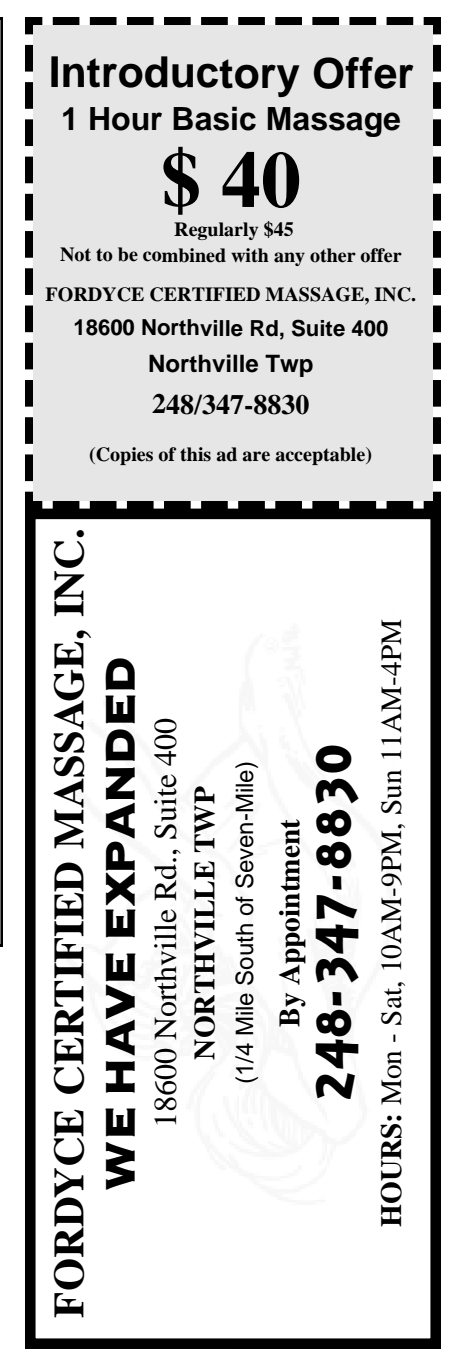

Copies of the above ad are acceptable. Use for yourself, or the two of you. Great for gift certificates.

# **MACINTOSH, POWERBOOK, PERFORMA, POWER MAC**

<span id="page-23-0"></span>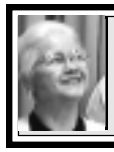

**SIG-MAC 9/14/97 Beth Fordyce, Chrmn**

Beth opened the meeting and introduced Phyllis Evans who gave a demo of Disk Tracker 1.1.2.

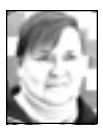

# **October '97 Shareware** *compiled by Phyllis Evans*

<span id="page-23-1"></span>This month's disk contains two programs, one shareware and one freeware. They're both a bit different from what we normally offer. *Grand-Ma Told Me* is genealogy manager software and can be used to trace your family tree and leave a record for future generations. The early first version of this software was built on an ATARI ST several years ago. This software should work on any Macintosh with MacOS 7.5 or higher and is OS 8 compatible. It seems fairly simple to work with and has a 20+ page manual in Adobe Acrobat format. The shareware fee is \$10. [*See Page 34 for more geneology info.* Ed.] *The Laughing Bird Restaurant* is a nice, colorful little cookbook containing 215 recipes from all categories. Recipes can be modified and you can add your own. There are no fancy features such as a grocery list compiler or calorie counter, but then again, it's free, takes up little disk space and it's fast. Find the recipe you want, print it out, then take it to the kitchen. No fuss, no muss.

As always, if you have any special requests, you can email me at **pmevans@mail.com** or call me at (313) 532-3634. Need something special but don't know if it even exists? Let me know and I'll see what I can find. √

**OCTOBER MEETING** This month brings the ever-popular **Question and Answer** session. **Disk-of-the-Month:** Bring (1) 1.44K preformatted disk.

**NOVEMBER MEETING** Hands-on demonstration and discussion of Casio Digital Cameras, as well as others, by Beth Fordyce, Harold Balmer and Phyllis Evans. Bring yours to show, if you have one.  $\sqrt{ }$ 

# **MAC REVIEWS and OTHER NEAT STUFF**

# **Subject: Help! ImageWriter Jam** Date: 12.12.96

From: sjensen@cello.gina.clstate.edu Newsgroup:comp.sys.apple2.marketplace Robert Greenawalt writes, "My good old ImageWriter won't accept new sheets, as a label is stuck face down to the metal below the platen. Anyone ever had experience on how to remove this messy situation? I have to extract the label somehow and I don't know how to take the machine apart. I was making labels and forgot the rule to never back up labels in tractor feed printer."

**ImageWriter II Platen Removal** Remove the ribbon, the envelope guide card (two screws), the panel with switches (2 screws), the legs (one screw each, hidden in the base of the leg), and the platen knob and control lever for single sheet or pin-fed paper.

Now the whole carriage mechanism should be removed. However, it can be done without removing it. You have to remove the correct combination of screws on the knob side so that the platen can be raised from that side. Then reach under, remove the label, and use isopropyl alcohol to remove the adhesive residue left from the label. √

# **Cleaning Labels from a Clogged ImageWriter II from Salty Bytes, Ocean Apple Users Group**

*by Steve Jensen (from The Michigan Apple)* Your dot matrix printer makes a paper copy of your creative writing and graphics year after year without complaint. Its components clank about inside the case along dirty rails, pushing little pins through dried-out ink trying to reproduce your work faithfully. Little guidance is provided by printer manufacturers concerning preventative maintenance for your printer. This tutorial article is designed to redress that over-sight.

Before Apple made the ImageWriter I printer, it produced a dot-matrix printer by the name of the "Apple DMP" printer. For preventative maintenance purposes, the Apple DMP and ImageWriter printers are often treated alike.

If you are uncomfortable doing any portion of this preventative maintenance, it might be a mistake for you to undertake any of the Tune-up routines,

you do so at your own risk; the Michigan Apple is not responsible for the outcome. [*Nor is SEMCO.* Ed.] **Tools Required:** foam swabs; isopropyl alcohol; WD-40 lubrication spray (or equivalent); small Phillips head screwdriver; paper towels; LaBell lightweight oil. **Disassemble:** First shut off the power. Remove any paper, the two cover panels, and the print ribbon. Now remove the print head. **ImageWriter I and Apple DMP**

**own-ers:** two metal hooks swing out from each side of the print head.

On the ImageWriter II there is a white plastic clip that must be gently pressed to the right. At the same time, raise the print head straight up with a side-to-side rocking motion. The part of the print head that you can see is attached to a card below it that plugs into a socket. Do not use force in lifting up the print head.

**Clean Print head:** do not attempt to disassemble the print head.

**ImageWriter I and Apple DMP owners:** with the head out, remove the stainless steel shield by removing the screw on bottom of the print head. Set them aside. Take WD-40 or equivalent spray and squirt both the face of the print head and underneath in the open channel you will find there. Lay the print head face down on two or three folds of paper towels. What should begin to happen is old dried print ink will dissolve and flow off both the face and the rear of the print pins. You are lubricating the pins where they pass through the head and removing dried ink. Repeat this several times until the spray comes out clear. Use the swab when wiping the face of the head. Gentle, gentle! Set this assembly aside while the spray works.

**Clean Platen/Rollers:** Take one or two towels and moisten with isopropyl alcohol. Wipe the platen (the black roller) with the paper lever in the lower position. Turn the platen so all of it is wet. A black residue should come off along with the ink from where the print head printed on the platen. After several wipes, switch to a dry towel and rub until dry. Now remove any lint or fuzz on the chrome rail(s) inside the printer. Take the light-weight oil and drip some on the rail(s). Then slide the ribbon carriage back and forth to provide an even coating of lubricant on the rail(s). [ImageWriter I and Apple DMP owners: place several drops of fresh oil on the felt washer in the center of the ribbon carriage.]

Now clean out the lint and fuzz in the rear of the printer where the tractor feed mechanics reside. Wipe the square rails with isopropyl so that the tractor feed wheels slide easily side to side. Some folks like to lubricate those square rails as well to ease sliding.

Now take a plain piece of paper and insert it into the printer as if you were going to print a document. You want it to absorb any residual alcohol on the bottom pinch rollers. Roll it through and discard.

**Reassemble:** Check the condition of the print head. Spray it again to make sure only clear fluid is running out of it. Wipe the face and reinsert into the guide card slot. **ImageWriter I and Apple DMP owners:** first reinstall the shield *after* you clean the head.

On an Image Writer II, align the guide card above its slot. Then apply a **very gentle** forward pressure pushing

the head toward the platen and down into the slot. If in doubt, remove the head and start over. That approach is cheaper than a new print head! **ImageWriter I and Apple DMP owners:** close both locking hooks.

With the head reinstalled, replace the print ribbon, insert paper, realign the paper against the pin feed marker, set the lever to pin feed, and reinstall the two covers.

**Test:** To test your newly cleaned head, hold down the "form feed" button and simultaneously turn on your printer. This will cause the "self test" to run which will remove any remaining spray on tile pins and reassure you that you have proper pin action. Shut the printer off, remove and discard the test paper. You will have done your print head a favor and be rewarded with clearer printing after this is done.  $\sqrt{ }$ 

# **ImageWriter II Trouble Shooting Author Unknown** *submitted by Flip Philippi of The AppleGram*

The following is a procedure to determine whether an Apple ImageWriter II is still functioning correctly and to correct the problem. To carry out this procedure you will need an Apple computer, super serial card, printer cable, ribbon and an ImageWriter II printer.

**Turn-On**: To turn on the ImageWriter press the on/off switch on the lower right corner of the printer. A green power light should come on. If the red error light comes on and stays lit check to see if the printer is out of paper.

**Out of Paper**: If there is paper in the printer but the red light is still on turn off the printer, turn the handle on the

right of the printer and feed the paper through the platen until it comes out at the tear off chute. An alternative is to take out the paper and re-introduce it into the printer.

**Ribbon**: If the printer's ribbon is not in place install the printer's ribbon at this time. Also disconnect the printer interface cable at the back of the ImageWriter.

**Magnet**: If the error light blinks at regular intervals when you turn on the printer, check to see if the front cover is securely fastened and that the magnet is still in place. Sometimes the magnet becomes loose and falls out. Also make sure that a paper jam has not occurred.

**Switches**: If the printer still refuses to work and the error light blinks irregularly, check DIP switch #4 in Switch Bank #2. DIP switch 4 should be set to the closed position if the AppleTalk or Memory card is installed. Otherwise DIP switch 4 is set to open.

**Computer**: Remove any RAM card and the AppleTalk Option cards temporarily. Replace the top panel of the printer and check to see that it is installed correctly. Check that the paper is installed correctly in the printer. Be sure that the power is tuned off, turn the platen knob. Turning off the power makes sure that the plastic operating gears are not engaged. The knob should turn freely.

**Binds**: If the platen binds or does not turn consistently take off the top cover of the printer and pull off the platen knob. Check for obstructions in the gears.

**Carriage Return**: Move the carriage head back and forth along its full length of travel. If the carriage binds

or does not move consistently, check to see if the carriage belt is properly installed. The manual that came with the printer will help you here. Check the print head for obstructions. Remove the obstruction. And very lightly lubricate the carrier shaft with Tellus lubricating oil.

**Power Initialization**: Power-on the printer. As you turn on the printer, check for normal printer actions. If the printer's actions resemble other printer actions go on to print the message. If the printer does not act in the expected form, check the power cord and the cable to the computer to see if they are plugged in to begin with and second if they fit into the sockets correctly.

When the printer is turned on the carrier should move slowly to its leftmost position then rapidly back to the center position. If the print head does not move, check the power and cable to the computer.

Next the platen should rotate one line backward and one forward. If it does not, search for a line feed problem.

The ribbon frame should tilt down about two lines and then up to become level again. If this does not happen, there is a color select problem. **Select**: If the Select lamp does not light, check for a communications problem. This could be a broken wire in the serial cable or a bad printer driver problem.

**Self Test**: The ImageWriter has a self test just as the Apple II microcomputer has a self test when you power up. To initiate the self test, turn the printer off and then press Form Feed while you turn it back on. The printer should print:

SELF TEST

### ROM

DIP switch setting RAM XX AT ON or OFF and then print lines of character sets in alternating colors.

If the SELF TEST occurs as described above and the print quality is good go on to Computer to Printer section. If the printer does not print character sets or the print quality is poor, refer to the Apple ImageWriter II's owners manual.

### **Serial Card**

Turn off the printer and Apple II. Write down the super serial card and printer DIP switch configurations. The DIP switches should be as shown below:

ImageWriter II - SW# 1 Op Op Op Op Op Op Cl Op 1 2 3 4 5 6 7 8 ImageWriter II - SW# 2 Op Op Cl Cl N/A N/A 1 2 3 4 5 6 Super Serial Card - SW# 1 Off Off Off On Off On On 1 2 3 4 5 6 7 Super Serial Card - SW# 2 On Off Off On On Off Off 1 2 3 4 5 6 7

On the super serial card the MO-DEM/TERMINAL DIP switches 2-5 and 2-6 on the printer is preset at the factory. They control the timing of the firing of the hammers that make up a letter. Do not change these settings unless a hammer is misfiring.

### **Computer to Printer**

Remove all the peripheral cards from the IIe. Install the Super Serial Card, whose switches were just set, into slot 1 on the motherboard. With the paper loaded, connect the ImageWriter II to

the Super Serial Card by using the printer cable. Turn on the printer and then the Apple IIe. Press the RESET key while you press the CONTROL key. Do NOT BOOT A DISK!!! The computer will be in the immediate command mode.

Type the following program into the computer: 10 PR#1 20 FOR A = 1 TO 100 30 FOR I=32 TO 126 40 PRINT CHR\$(I);:NEXT I:PRINT 50 NEXT A

60 PR#0

70 END

After you type RUN and press the <RETURN> key, the printer should print out about 1200 characters. If it does the ImageWriter is working fine. If it does not print out, take the printer into the nearest Apple dealer and explain what you have done and what switches you have set. The more detailed your explanation the quicker your machine will be fixed.  $\sqrt{ }$ 

# **Sticking Pins in the ImageWriter Print Head**

*Author Unknown submitted by Flip Philippi, The AppleGram, Michigan Apple*

If you tend to use your dot-matrix printer ribbons until they are very light, remember the ink in the ribbon lubricates the pins in the print head. If your printout suddenly looks like it's not all there, run a printer self-test on your ImageWriter by turning it OFF, and then hold down the FORM FEED button when you turn it on. This will print all characters over and over and any print imperfections jump out from the page. Any pins that are sticking

will show up in the pattern of print.

Cleaning and lubricating the print head may do wonders for your print. The ImageWriter I and II are similar but not exactly alike. First, take off the covers so you can remove the printer ribbon from its carrier. There are two back clips, one on either side, holding the ribbon cartridge. The print heads for the two different ImageWriter printers are not the same.

<span id="page-28-0"></span>The IW-I printer head is heavier than IW-II. It has a longer "nose" for the printer pins, a heavier case, and is held in by two metal pivoting catches below and on each side of the "nose." The IW-II print head is held in by a small white plastic or nylon catch on the right side of its "nose," as looking from the head toward the platen. Both types of printer heads have electronic connectors at their rear base; after releasing the catches, you must lift the head up out of the connector. This is a two-handed job, especially with the IW-II head. Be very careful in removing your print head. DO NOT DROP it. DO NOT SCRUFF the nose against anything... including whatever you are using to remove excess ink. The pins are fragile and can jam, break, or misalign if carelessly handled.

Rubbing alcohol will dissolve inkbuildup but will soften or even dissolve the glue holding the ribbon guide to the print head nose. Much preferable is soaking the nose in a pool of WD-40 which also has the advantage of not drying the needed lubricant for the pins. Use a container just big enough to hold the nose without falling over, add WD-40 to cover the nose pin-face depth and allow to soak for 2-24 hours. A heavy shot glass is perfect. Check periodically

and blot on paper until excess ink is blotted away; do not SNAG pins. When excess ink is gone, turn printer head so nose is at the top and apply WD-40 to pins so a tiny amount seeps down the pins for the lubrication. Blot away any excess.

Reassemble and run the self-test again until there is no more WD-40 smear coming from the print head onto the paper.

You did remember, while you had your printer open, to clean the paper gunk out of it and use Fantastik or Formula 409 sprayed on a cleaning cloth to clean the ink off the platen, too, didn't you? √

### **Finder Helps & Hints** *Cerise Welter Editor MacPUG Papers from March 1997 MacNews*

As usual I have been spending time learning how to make the best use of my Mac and in the process of researching I found some helpful ways to speed up work with your Mac.

### **Close Those Windows!**

If you Option-click on the close box of one window, it will close them all. You can do the same thing by pressing Command Option-W.

### **Zip Up Your Finder**

A simple tip for speeding up your Mac. Keep no more than 17 files per each folder, keep the files you use most often near the top of your folder hierarchy, and don't stack folders more than three deep.

### **Ejection Seat**

System 7: There are several keyboard shortcuts to eject disks from disk drives. **Command Shift 1** will eject a disk from the first of your disk drives. **Command Shift 2** will do the same

from a second disk drive.

To just eject a selected drive, choose Command E. To eject a drive and remove the icon, press Command Y (this will be Command-Option-E under System 6).

### **Drag & Select**

When you are viewing a folder full of files, you can click and drag to create a selection rectangle that will select a bunch of icons all at once. You can use this hint when you are using any of the text list views; name, date, size, or kind as well.

### **Bug Protection**

<span id="page-29-0"></span>Here is an easy way to protect files,

folders or programs from viruses. While in the Finder, you can ask for a Get Info on each file, folder or program on your hard disk. Click on the locked box, and since this prevents any new information from being written to the application, it keeps bugs away as well.

**Now You See It, Now You Don't** The easiest way to erase a disk is to copy a blank disk over it. Simply insert a blank, formatted disk in the drive and drag its icon onto the disk you want to erase. You will save some time over using the customary Special menu's "Erase Disk" command. √

# **Screen Environment Doesn't Have to be Dull** *from The MacFriends Report Novice SIG (author unknown)*

You can change the look of your Mac almost as easily—and as often—as changing clothes.

Want cats or teddy bears instead of a metallic gray as your background screen? No problem. Tired of flat menu bars and dialogue boxes? Well, make them 3-D and color them pink.

As you can see, your imagination is the only limit to customizing the look of your Mac. However, you'll need several tools. Some come with your Mac. The others you have to download from bulletin boards.

Let's start with what you can already do from within your Mac. Go find a folder marked Control Panels. It's listed under the Apple menu. Inside this panel, which holds things that control the look, feel and operation of your Mac, is an icon called desktop patterns. It holds 64 different desktop patterns.

You can change the look of your screen any time, as often as you want, by simply clicking on the button underneath the sample screen pattern.

If you tire of Apple's 64 patterns, you can find more in Decor 2.7. This is a shareware program that lets you choose a picture and use it as a background pattern.

Shareware is software that you can try out for free. But if you like it, send the author the requested fee. It's usually between \$10 and \$30.

You'll find Decor & other shareware ways to change the look of your Mac on America Online and eWorld. [*Our MAC disk library probably has any shareware you need or want. If not, Phyllis Evans can get them for you—just ask her. Also, watch for her column which lists our latest acquisitions.* Ed.] √

# **CRACK-A-MAC** *by: Pa svenska*

#### <span id="page-30-0"></span>*<http://hacke.infinit.se/resumeng.html>*

*The Journal of the Apple Corps of Dallas* (A most unusual competition involving a Swedish Web Development Team, the Internet, and a WebSTAR Server named Hacke)

We simply unpacked a standard Macintosh from the box. We installed WebSTAR, connected it to the net and placed some web pages on it. Then we announced a reward to the first person to crack the server & change the content on its pages. We didn't do anything special at all with the server not place it behind any firewall or make other security arrangements. The setup was done in less than 30 minutes

The reward was initially 10,000 Swedish kronor but during the time of the challenge it was raised a couple of times. In the end, thanks to nine Swedish Apple resellers, the reward was 100,000 kronor or approximately \$13,500 US.

We wanted to prove there is an alternative to large and expensive UNIX systems and insecure NT solutions, a real alternative that doesn't require hundreds of hours to set up and that does not need a separate firewall. We wanted to prove that there actually is an off-the-shelf system that is a perfect solution for most companies and organizations and will allow them to have a safe, secure and reliable presence on the net within 30 minutes.

We're not trying to prove that a Mac OS-based solution is right for everyone, but we are saying that it is exactly the right solution for most of us.

It has been very exciting to view the attempts that have been made. In the early stages of the challenge we could clearly see how our visitors were trying to exploit known security issues on UNIX.

We have also been able to track recent news coverage on NT security flaws by increased attempts to hack our server. Each time a new article appeared about a security problem with the NT or server software it was followed by new attacks on Hacke. A lot of crackers out there seem to believe that NT and MacOS have something in common. Hacke didn't respond at all to these attacks.

A lot of effort has been placed on trying to break the password to pi\_admin (the solution on WebSTAR servers that lets you handle some of the core functions remotely). There were more than 220,000 attempts to guess the username and the password, but as far as I know no one has been successful.

Even if they had made it through the password protection they would not have been able to change the content of the server. That action is simply not possible through pi\_admin

When it became clear that this was not possible, they tried to hack the machine that our DNS was running on with the goal of trying to move Hacke to another IP number and then change the content of the server. But since our DNS (QuickDNS PRO) is also running on a Mac, this was destined to fail. The success rate was not any better for those who attempted to get in via our mail server. It was MacOS as well—therefore, no "sendmail."

Tired of all the Mac servers, they moved on to try to find something in the chain that was not Mac based and the only thing they found were the routers. Fortunately, the routers were secured so no one managed to break into them. Otherwise, that could have been a problem. The question is, would that have counted as a hack that was eligible for the prize money? It'd have merely revealed a security hole in our ISP's connection, and the idea was to prove how secure the server was. So, I guess, it depends what the results of the router hack would have been. But, it wasn't successful.

The best tries occurred near the end of the competition when people realized they needed a different solution. The best attack was pure social engineering.

It started when christine@infinit.se received an email that was apparently sent by joakim@infinit.se. She was requested to put new text on the front page of Hacke because "I don't have the time to do it myself." We would probably have seen through the ruse anyhow, but it was even more apparent because the letter was written in English (normally we communicate with each other in Swedish).

The next perpetrator was a Norwegian who claimed he had broken Hacke but he had been thrown out before he was done. He couldn't prove that he had been there but he threatened us with lawyers if he didn't receive his rightful prize. He even called us and told us that he had 3,000 witnesses because the hack had been accomplished on a big screen during a conference in Norway. But no evidence or witnesses materialized.

On the last day we received an email from two people who seemed to be very polite and helpful. They told us that they had found different types of information that could be very helpful for us. Their enclosures looked like documents but they were, in fact, small AppleScripts that could have

changed Hackes' front page had they been launched on the server. They were easy to spot, but it was a good try! The people who wrote the script probably realized they would not be successful because in the middle of the code was found "!Rats! No \$13,000 for me today :(."

It is well known that MacOS with OpenTransport is sensitive to "Ping of Death," and that OpenTransport and WebSTAR do not have functions to handle "Syn\_flood" attacks. We have been pretty spared on the second, while the "Ping of Death" attempts did not seem to knock out the server every time. We have not been able to find a pattern when it has and when it hasn't.

It is a weakness for the MacOS as a server platform that it cannot stand a ping attack—a weakness that could have been solved by installing a software router from Vicom. But our priority was to have an easy-to-set-up server. So, we have accepted that on three occasions the server has crashed.

Thanks to KeepltUp and AutoBoot (both shareware) the server has been back up a minute later.

Our philosophy has been that these types of attacks are not as serious as the classic web server attacks. For example, it is far more serious for a company such as Telia (the Swedish telecommunications company) if its home page has been altered to read "Felia" (In Swedish, "felia" could mean "something that is consistently done wrong"), as opposed to its web site being down temporarily. This danger of having your content altered is nonexistent on the Mac platform.

Additionally, the server has been incredibly dependable. It has, as stated earlier, just gone down three times and every time we have been able to trace the reason to oversized ping packets. And, we had expected that.

This reliability is also valid for our other servers—WebServers, MailServers and DNS that have also been exposed to attacks and inquiries.

The performance of the server has never even been close to becoming a problem. Even though sometimes the server has been very busy and we have had more than 50 simultaneous connections, Hacke has never sent out a single "busy" message.

If Hacke's response time has occasionally been slow, the problem is with the performance of the connection. We are sitting in the countryside in the south of Sweden (Skane), and 64kbit was all that our ISP could provide. They have promised us that this will be changed during 1997 and we will get a fatter connection. Then it will be very interesting to do a real performance test as well.

During the 2 months the competition was open we have had more than 650,000 hits counted on the two entry pages to the site (English and Swedish) and more than 100,000 unique IP addresses have been logged. Unfortunately, we have no idea how many individual visitors actually found our site. The server has sent out more than 8,000 mb of data.

During the competition, 75% of all visitors came from the United States, 20% from Sweden and the remainder were spread throughout the rest of the world. We would also like to thank our visitors from El Salvador and **Mauritius** 

After we were written about in publications in Norway, Brazil and South Africa we have seen peaks in visitations from those countries. But the average in total remained constant over the course of the competition.

For example, when we were mentioned at http://www.macintouch.com the result was more than 10,000 visitors, and likewise a mention from Wired resulted in an additional 4,000 visitors. Thank you for that!

Many companies and organizations have shown interest. We have had several visitors from IBM, HP, Cray, DEC, SGI, Novell, Boeing, AT&T and Netscape. In addition, NASA and the U.S. Air Force, the Army and the Navy have been frequent visitors.

Microsoft has been in and looked at 350 pages. I wonder if they are thinking about putting up their own challenge on an NT server?

Hacke has been its own proof of the incredible media power of the Internet. We haven't marketed Hacke in any way other than via WWW or mail. In spite of this, we've received a huge amount of attention and response.

In total, we have received more than 600 emails during the two months and we have tried to answer them all. The emails have contained everything from threats of frustrated hackers to a cry for help from an ambassador in a South American country whose government wanted to put up its own web services. He wanted our help to convince the government to choose a Macintosh as a server platform.

Hackes' cleaned guest book is about 250k total and one day we will try to count how many messages it contains. We will also try to put together a summary of the best emails and comments from the guest book as soon as possible.

Many online services around the

world have told the Hacke story, and Hacke has been chosen by several variations of "Cool Site of the Day." It's been incredibly inspiring to watch the traffic on Hacke peaking on different occasions and to be able to track the event that caused the burst in activity.

Last, but not least, Hacke has also been mentioned in the traditional press and in other media. Unfortunately, we realized too late that we couldn't track everything ourselves so we have used IMedia's press clipping service for the last month. IMedia's clipping service made it possible to see what Fagerstaposten, Laholmstidning and several others have written about Hacke. Many have been able to read about Hacke in Computer Sweden, MacWeek, and other trade press. In addition, we have been mentioned in Swedish daily newspapers—Metro and Aftonbladet. We have also received attention in the Wall Street Journal and the New York Times, and a Brazilian newspaper whose name we have forgotten. Cool!

<span id="page-33-0"></span>If you have read or written about Hacke yourself, please let us know.

Hacke will not disappear. He will take a couple of weeks' break from the competition but he will still be available at his regular address for information about the competition. During this time we at Infinit will work on the next phase: "Crack-a-Mac—The Next Generation."

Our purpose then will be to address the criticisms against the MacOS as a WebServer platform that were leveled at us during the course of this competition. These criticisms include the MacOS ability to deal with remote administration, to be able to deal with several domains, to have a higher level of interactivity, connections to databases, etc. These are all functions that we know work because we use them on other Mac servers.

But to put up a new competition with a prize as a reward we need to prepare. Sponsors need to be contacted. We need to define a stable and interesting concept, and we will ensure that all accusations about inadequate features or capabilities are addressed.

Finally, we also need to do our real jobs. We have actually not earned a single krona on all of the time that we have spent on Hacke.

All suggestions, tips and hints on interesting or exciting solutions, and offers to participate as a sponsor are greatly appreciated. Send an email to hacke@infinit.se.

We will put up all of the new information as it comes available on Hacke so that you can get further details. Hackes address is: http:// hacke.infinit.se/

[We have covered parts of this story in the past, but felt you'd like to hear the WHOLE story from the "horses mouth." Ed.] [Does anyone use that phrase anymore? Does anyone know where it originated? I remember hearing it as a little kid—and you can all guess how long ago THAT was! Ed.1 √

# **Personal Ancestral File v2.3.1** *by JH*

*Orange Apple Computer Club* For those interested in the tracing of the closet skeletons, the new release of PAF is available. The latest release has many new features that were not attainable in prior releases. All files of prior versions are accessible in the new version without difficulty. As an opener the user has the choice of dual or triple level of the pedigree lineage, depending on the size of the monitor screen. Various selection of the fonts

<span id="page-34-0"></span>for screen or print options are made available: gives the viewer a better opportunity to view the direct lineage and select an individual for data source or modification.

A new addition is the ability to match or merge files. The most worrisome aspect of the researchers is the duplication of files and the subsequent loss of data within other files. The application scans all files and presents possible alternate similar files for identification. Typical of most applications are the cut, copy and paste actions. These are not lost herein. Additionally the conversion to the soundex system is provided.

Searches for individuals is facilitated by the use of RIN or MRIN coding. But an added feature of search by location is available. This permits acquisition of family groups by residence, burial, birth and death sites.

Generation of pedigree charts up to 6 generations deep are permitted. The style of these charts can vary from single sheet printouts to multi-page suitable for wall charting. Selection of numerical sequence by RIN or MIUN numbers are maintained. Additionally listing of Husband or Wife, and or location can be obtained.

Cross referencing of RIN vs ID numbers may be selected in the preferences menu. Some of the extras such as annotated with Ahnentafel numbering, Birth Date graph, Count both ancestors and descendants, Date calculator (for age in years, months, and days), and relationship are also provided.

The Mormon Church has obtained and maintained the largest source of ancestral data (exceeding that of the National Archives) and has produced a format of their liking for their Family History Library, communication with that library is easily facilitated. The price is right. Other personal filing or presentation methods may bias the user to utilize other applica-

tions but I do not like to push on a rope. **Family History Department 50 East North Temple St Salt Lake City, UT 84150 \$35.00; 366 pages of documentation** √

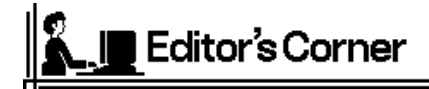

This month we MAC people are fortunate to have several articles about the same subject, specifically ImageWriters I and II. I hope it's helpful for you to have practical data about them all in one place, instead of having to hunt and peck through several newsletters.

Some readers may have thought ImageWriters went the way of the dinosaurs, but NO! they're still out there and being used by many.

Mine would still be in use if it hadn't broken and I didn't know what to do about it. Maybe now—with these articles— I can fix it and the two that my great-grandchildren returned to me when theirs quit working.

These machines are real "workhorses," plodding on and on with little maintenance or expense. New ribbons aren't expensive compared to ink cartridges for the inkjets. And if you can get the ribbons re-inked, it's even less expensive.

My ribbons never got sworn at because I learned how to take them apart and fix them. But those ink cartridges got blasted all the time, especially when I had to contend with dried ink heads, or one color ran out long before the others. Plus the ink jets are good for only about three reams of paper. What a nuisance and what a waste!

If members want to write up anything to add to these ImageWriter articles, or want to write how they fixed their machines with help from the articles, we'd love to hear from you.

It'd be nice to have feed-back from you. √

# <span id="page-35-0"></span>**OCTOBER 1997 DATA BUS DEADLINE SEMCO & SIG DATA, & MEMBERS' ADS - Deadline: Wed, Oct 22.**

Members' personal ads free. To mail, use Editor address on Page 2; e-mail address **beth\_fordyce@macgroup.org** PLEASE send to arrive sooner than deadline if possible. **BUSINESS ADS - Deadline: Second Friday monthly.** Mail **unfolded** camera-ready copy; payment in full made out to SEMCO, to the Editor (address Pg 2).

### **Ad Rates and Rules**

**Full pages are 5-1/2" wide x 8-1/2" tall; Make allowance for 1/2**"**margins; Halftones to be screened at 85 dpi; Offset press used; No agent pricing;** Full-page/1-issue=\$30;Full-page/6-issue=\$150;Full-page/12-issue=\$240 Half-page/1-issue=\$20;Half-page/6-issue=\$100;Half-page/12-issue=\$160 Qrtr-page/1-issue=\$15;Qrtr-page/6-issue=\$75; Qrtr-page/12-issue=\$120

### **CALENDAR OF EVENTS Beth Fordyce, Fill-In Chairman**

Contact Special Interest Group (SIG) chairpersons—listed on inside front cover of newsletter for information on a particular SIG meeting. SIG chairpersons with meeting information or members who have current events information are invited to contact the calendar editor.

### **Oct 12 - SUNDAY (Meet 2nd Sunday) Location: Dodge Hall/Eng'g, OAKLAND UNIVERSITY in ROCHESTER.** (Map: inner back page)

SEMCO **Board** Meeting at 12:00 pm, Room 203 - For Officers and SIG Chairpersons. Other members are invited to attend.

SEMCO **General** Meeting at 1:30 pm, Auditorium. **Pgm:** Business Meeting (15 minutes in length).

**SIG-IBM** (for IBM & compatible users),1:45 pm, Auditorium. **Pgm:** Dealing with the Year 2000: Skip Osterhus of Software Recovery Technology on problems affecting computers around the world when we reach the year 2000. **SOCIAL PERIOD,** 3:15 pm, Auditorium lobby. Drinks and Snacks this month! (If we are neat at this function, O.U. will allow us to continue.)

**SIG-IBM NOVICE**, 3:45 pm, Auditorium. **Pgm:** Quicken: Former SEMCO President Bob Clyne will present a tutorial on Quicken, the electronic check book program.

**SIG-MAC** (Mac/Performa/Power MAC), 1:45 pm, Room 203. **Pgm:** This month brings the ever-popular **Question and Answer session. After:** Public Domain copy session.

**October 20 - Monday, 8:00 pm** (Meet 8 days after SEMCO meeting) **SIG-INTERNET, Pgm: Favorite Web Sites:** Members will view their favorite Web pages. All members are urged to bring the URLS of their favorite Web pages**.** Place: Richard Jackson's home: 10495 Kingston, Huntington Wds, MI (41/2 blks W.of Woodward, 1 blk S.of 11-Mile Rd). Info: Richard 248/546-3694 **October 6 - Monday,(Next: Nov 3) 6:45 pm (Meet 1st Monday)**

**SIG-ADVANCED, Pgm: Wide ranging discussion** of computers & computing. Place: Troy Public Library, Room A, 500 W. Big Beaver Rd in Troy, at the I-75 exit. Details: Franz Breidenich 248/398-3359.

**November 9, 1996 - SUNDAY (Meet 2nd Sunday)** SEMCO **Topic:** Not known.

# **OTHER GROUPS AND EVENTS**

**Oct 7 - Tuesday, (Next:Nov4) 7:30 pm** (Meet first Tuesday: not July/Aug) SHCC (Sterling Heights Computer Club) Carpathia Club, 38000 Utica Rd, Sterling Hts, Rick Schummer 810/997-1451.

**Oct 11 - Saturday 7:00 pm** (Meet 2nd Saturday)

\*.DOS (Computer Users Grp of S.E. Mich.) Bryant Public Library, Downtown Dearborn, NW Cor.Mich.Ave.at Mason St., rear parking/entrance. All MS-DOS, IBM-DOS, M.S. Windows PC-based software/hardware. Open/public. Info: Dennis Leclerc 313/255-2060. **Oct 11 - Saturday 10:00-12:00 Noon** (Meet 2nd Saturday)

Wayne State U.Mac User Grp at Standard Data Sys, 21042 Laurelwood,Frmgtn 48336 . Info/directions:Lorn or JoAnn Olsen 810/612-4914 or Denny MeLampy 248/477-0190.

**Oct 16 - Thursday, 7:00 pm** (Meet 3rd Thursday)

MCUG (Michigan Computer Users Group, Inc) at South Lake High School, 21900 E. 9- Mile Rd, St.Clair Shores, MI, (E of I-94, on S. side of 9-Mi. Park in rear lot, enter thru rear door) Pres. Steve Skinner 810/412/8241

**Oct 18 - Saturday, 9:00 am to Noon** (Meet third Saturday)

MacTechnics, MAC Users Grp. Main: 11:00am Eng'g I bldg on UM N. Campus; SIGS & copy: 9:00am. Call 313/971-8743.

**Oct 19 - Sunday, 3 pm to 6 pm** (Meet third Sunday)

MacGroup - Detroit Southfield Civic Center for monthly meetings.Contact Terry White Voice 313/571-9817; fax 313/571-0104; http://www.mgdmug.org

**Oct 25 - Saturday, 10 am to 12:00** (Meet 4th Saturday) (except December)

AAIICI (Amer. Assn of Ind'l Invstrs, Computerized Invstrs) Huntington Bank,Orchard Lk Rd,S.of Maple,W.Bloomfield. Jack Lockman 313.341.8855.

**Oct 28 - Tuesday, 7:00 pm** (Meet last Tuesday) (no Dec meeting).

Michigan Apple Computer Users Grp (+Macintosh) Southfield Lathrup HS, 19301 W 12- Mile Rd, Lathrup Village, MI, E of Evergreen on So. side. Carl Pendracki 248/647-8871.

This publication was created using Adobe PageMaker 6.5 donated by Adobe  $\mathbf{L}$ Systems, Inc. Other Macintosh technology used: Apple Laser-Writer Select 360  $\mathbf{L}$ and Performa 6200; Microsoft Word 5.1; Adobe Photoshop LE2.5.1; Iomega ZIP Drive; Epson ES600-C Scanner; Casio QV-11 camera.

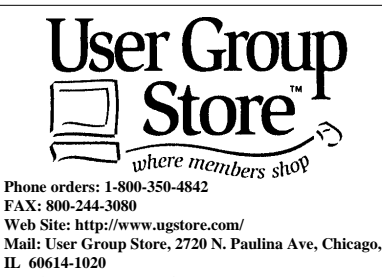

**E-mail: ugstore-request@ugstore.com** User Group members: to e-mail for monthly sales notices, send your name, address, user group name, and type "Subscribe" in the subject line.

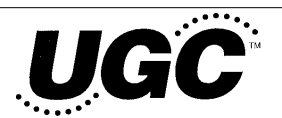

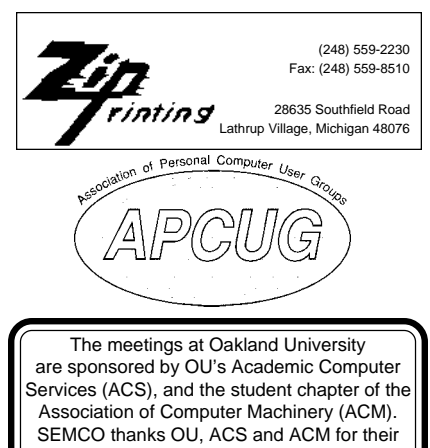

assistance.

<span id="page-37-0"></span>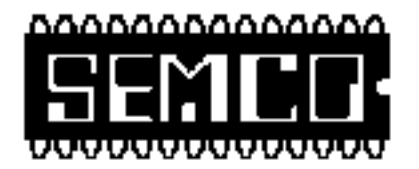

# **SEMCO MEETING - Sunday, October 12, 1997**

Dodge Hall of Engineering, OAKLAND UNIVERSITY in ROCHESTER

**SEMCO Board Meeting** at 12:00 pm, Room 203 - For Officers and Chairpersons. Other members are invited to attend.

**SEMCO General** Meeting at 1:30 pm, Auditorium. **Pgm:** Business Meeting (15 minutes in length).

**SIG-IBM** (for IBM & compatible users), 1:45 pm, Auditorium. **Pgm:** Will be dealing with the Year 2000: Skip Osterhus of Software Recovery Technology to talk about the problems which will affect computers around the world when we reach the year 2000.

**SOCIAL PERIOD** 3:15 pm, Auditorium lobby. Snacks & Drinks will be available. O.U. will allow us to continue with refreshments on Sundays so long as we maintain a neat environment.

**SIG-IBM NOVICE**, 3:45 pm, Auditorium. **Pgm:** Quicken: Former SEMCO President Bob Clyne will present a tutorial on Quicken, the electronic checkbook program.

**SIG-MAC** (Macintosh/Performa/Power MAC), 1:45 pm, Room 203: **Pgm:** This month brings the ever-popular **Question and Answer session. After:** Public Domain copying.

# **PUBLIC INVITED**

**(Please copy this and the next page to post on your bulletin board)**

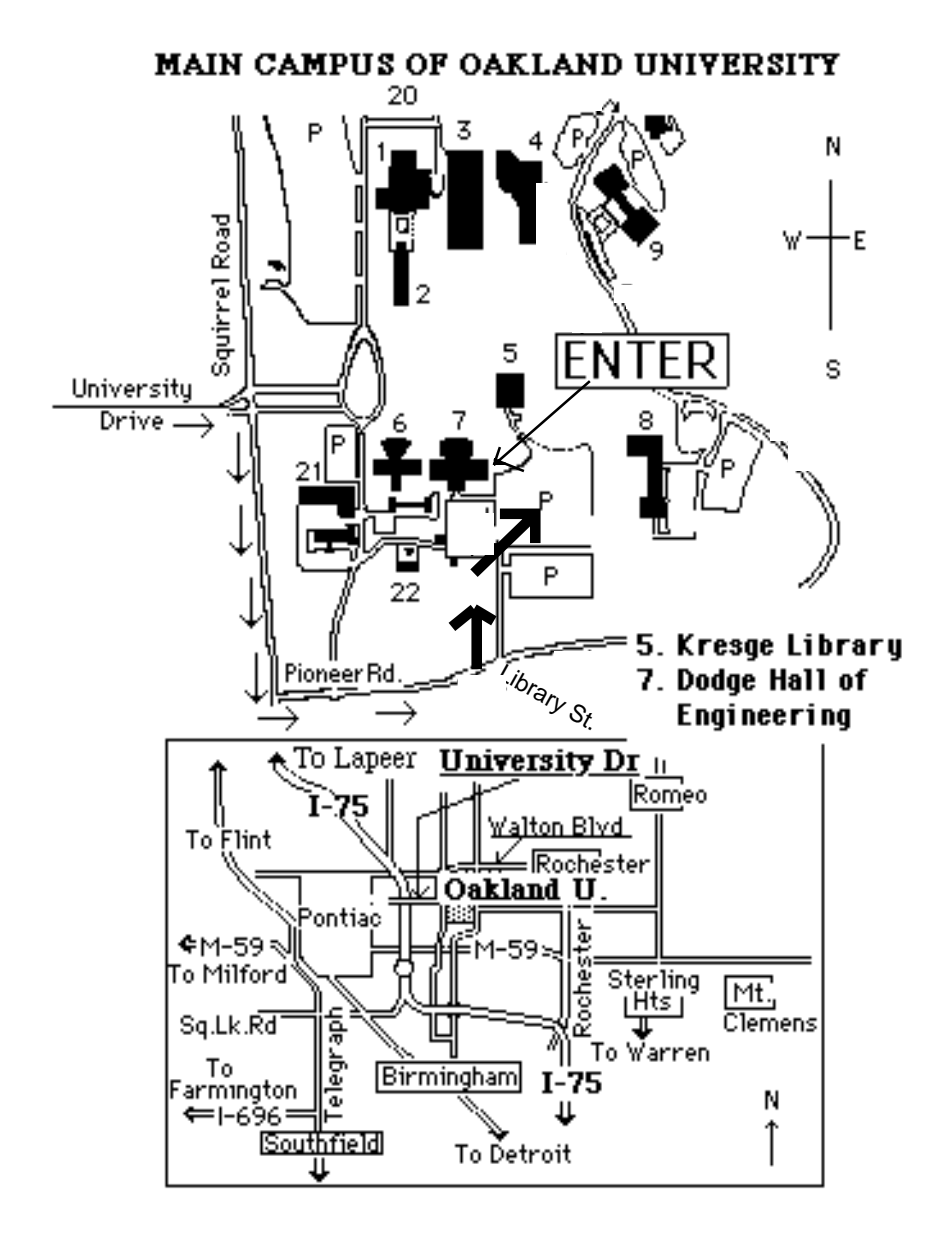

# **This map directs to Dodge Hall (#7):**

Driving north on I-75 (from Detroit), get off Exit 79 (University Drive), right on University Drive up to campus entrance. Turn right on Squirrel Road (at traffic signal); take left onto Pioneer Drive; take second left onto Library St. to Dodge Hall (bldg 7); it's on the left from parking lot #36—Library is straight ahead.